Reģistrējiet savu produktu un saņemiet atbalstu **32/37/42/47PFL7603D**<br>www.philips.com/welcome

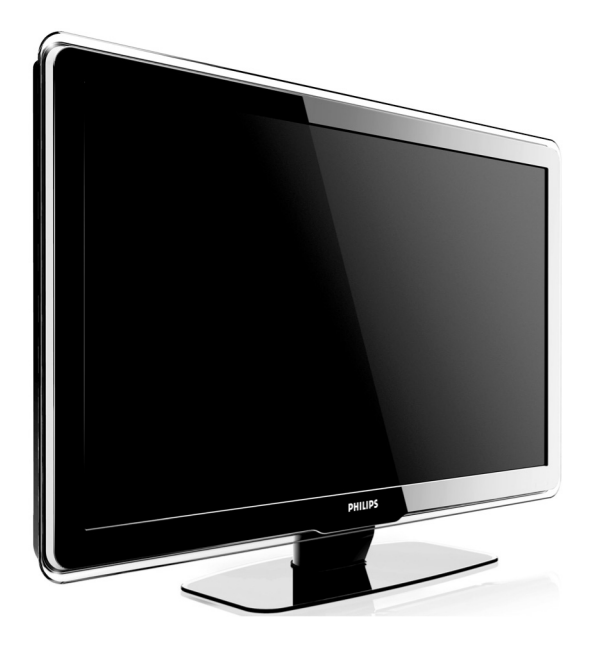

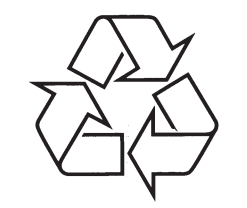

Tiecieties ar Philips Internetâ http://www.philips.com

Lietoðanas instrukcija

## **9 TRAUCÇJUMU NOVÇRÐANA**

### **9.8. Sazinâðanâs ar mums**

Ja Jûs nevarat atrisinât Jûsu problçmu, skatiet ðî TV Bieži Uzdotos Jautājumus www.philips.com/support.

Ja problçma joprojâm netiek atrisinâta, sazinieties ar Jûsu valsts Klientu Atbalsta Centru, kas pieminçts ðajâ lietoðanas pamâcîbâ.

## **BRÎDINÂJUMS**

.<br>Nemēģiniet labot TV paši. Tas var radīt dažādus savainojumus, neatgriezeniskus bojâjumus Jûsu TV vai anulçt garantiju.

#### **Piezîme**

Pirms sazinâties ar mums, sagatavojiet Jûsu TV modela un sērijas numurus. Šie numuri ir atrodami Jûsu TV aizmugurç un sânos, kâ arî uz iepakojuma.

Reģistrējiet savu produktu un saņemiet atbalstu **www.philips.com/welcome**

## **9 TRAUCÇJUMU NOVÇRÐANA**

#### **Tiek saòemta slikta attçla kvalitâte no pieslçgtajâm ierîcçm**

- Pârliecinieties, ka visas ierîces ir kârtîgi pieslçgtas. Kâ arî, neaizmirstiet piesaistît ierîces kontaktiem, kâ aprakstîts *Nodaïâ 7.4.1. Ierîèu* .*piesaiste kontaktiem*
- ●Pārliecinieties, ka attēla iestatījumi ir pareizi. Skatît *Nodaïu 5.3.2. Attçla iestatîjumu* .*regulçðana*

#### **TV nesaglabâja manus iestatîjumus**

Pārliecinieties, ka TV ir iestatīts režīmā **Home (Mājas)**, kas ļauj Jums pilnībā mainīt ● iestatîjumus. Skatît *Nodaïu 5.6. Pârslçgðanâs* . *uz reþîmiem Veikals vai Mâjas*

#### **Attçls neietilpst ekrânâ, tas ir pârâk liels vai pârâk mazs**

- Izmēģiniet citu attēla formātu, kā aprakstīts .*Nodaïâ 5.3.4. Attçla formâta maiòa*
- Piesaistiet ierîces kontaktiem, kâ aprakstîts .*Nodaïâ 7.4.1. Ierîèu piesaiste kontaktiem*

#### **Attçla pozîcija ekrânâ nav pareiza**

• Attēla signāli no dažām ierīcēm neatbilst ekrânam. Pârbaudiet ierîces signâla izeju.

## **9.4. Skaòas gadîjumi**

#### **Ir attçls, bet nav skaòas no TV**

## **Piezîme**

Ja netiek uztverts audio signâls, TV automâtiski izslçdz audio izeju un nenorâda uz nepareizu darbîbu.

- ●Pārbaudiet, vai visi vadi ir pareizi pieslēgti.
- $\bullet$ Pārbaudiet, vai skalums nav noregulēts uz 0.
- Pārbaudiet, vai skaņa nav izslēgta.

## **Ir attçls, bet skaòas kvalitâte ir slikta**

Pārbaudiet **Skaņas** iestatījumus kā aprakstīts pārliecinoties, ka ir izvēlēts **Stereo** un ka **Filtra (Equalizer)** iestatîjumi ir pareizi. Ja ● , *Nodaïâ 5.3.5. Skaòas iestatîjumu regulçðana* nepieciešams, mēģiniet pārstatīt iestatījumus uz standartu.

#### **Ir attçls, bet skaòa tiek atskaòota tikai no viena** skalruna

**Balance (Lîdzsvars)** ● Pârbaudiet, vai iestatîjums ir pareizi iestatîts kâ aprakstîts *Nodaïâ 5.3.5.* . *Skaòas iestatîjumu regulçðana*

## **9.5. HDMI savienojuma gadîjumi**

#### **ir problçmas ar HDMI ierîcçm Jums**

- HDCP atbalsts var paildzinât laiku, kas nepiecieðams TV, lai parâdîtu saturu no ierîces.
- Ja TV neatpazîst ierîci un ekrânâ netiek parâdîts attēls, mēģiniet pārslēgties uz citu ierīci un atkal atpakal, lai pārstartētu.
- Ja tiek novēroti skanas pārrāvumi, skatiet HDMI ierîces lietoðanas pamâcîbu, lai pârliecinâtos, ka izejas iestatîjumi ir pareizi. Vai mēniniet pieslēgt audio signālu no HDMI ierîces pie TV, izmantojot kontaktu AUDIO IN TV aizmugurç.
- Ja tiek lietots HDMI-uz-DVI adapteris vai HDMI-uz-DVI vads, pârliecinieties, ka pie kontakta AUDIO IN ir pieslçgts papildus audio vads. Jums jâpiesaista arî audio kontakts, kâ aprakstîts . *Nodaïâs 7.4.2. un 7.4.3*

### **9.6. USB savienojuma gadîjumi**

#### **TV neparâda USB ierîces saturu**

- Iestatiet Jûsu ierîci uz 'Mass Storage Class' saderîgu, kâ aprakstîts Jûsu ierîces dokumentâcijâ.
- ●Jûsu USB ierîce var nebût saderîga ar TV.
- ●Ne visi audio un attēlu faili ir atbalstīti. Atbalstīto failu tipu sarakstu meklējiet . *Nodaïâ 8 Tehniskâs specifikâcijas*

#### **Audio un attçlu faili neatskaòojas vai neparâdâs normâli**

● USB ierīces pārsūtīšanas iespējas var ierobežot pârsûtîðanas âtrumu.

## **9.7. Datora savienojuma gadîjumi**

#### **Datora displejs uz mana TV nav stabils vai nav sinhronizçts**

● Pārliecinieties, ka uz Jūsu datora ir izvēlēti pareizi izškirtspējas un atjaunošanās frekvences iestatījumi. Atbalstītos izškirtspēju un atiaunošanās frekvences iestatījumus meklējiet . *Nodaïâ 8 Tehniskâs specifikâcijas*

## **SATURS**

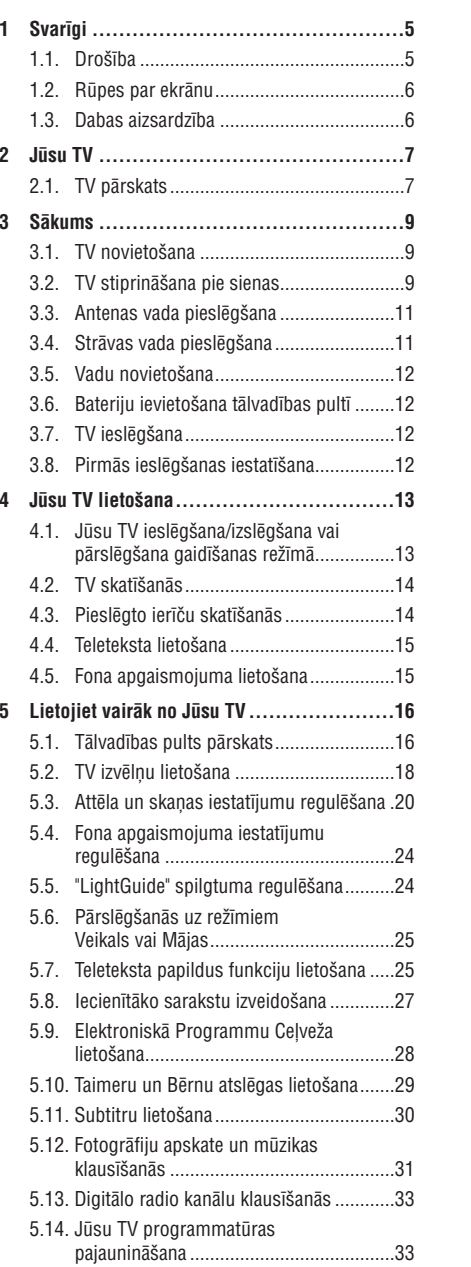

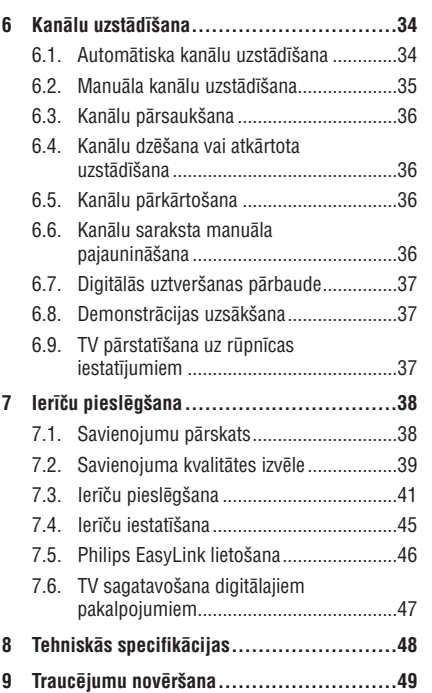

## **IEVADS**

2007 (C) Koninklijke Philips Electronics N.V. Visas tiesîbas rezervçtas. Specifikâcijas var mainîties bez iepriekðçja brîdinâjuma. Zîmoli ir Koninklijke Philips Electronics N.V. vai to attiecîgo îpaðnieku îpaðums.

Philips patur tiesîbas mainît preces jebkurâ laikâ bez pienâkuma attiecîgi mainît iepriekðçjas piegâdes.

Informâcija ðajâ lietoðanas pamâcîbâ ir adekvâta sistēmas paredzētajai lietošanai. Ja prece, vai tās atsevišķi moduļi vai procedūras, tiek lietoti citiem mērkiem kā šeit paredzēts, jāiegūst apstiprinājums to iespējamībai un piemērotībai. Philips garantē, ka materiâls pats nepârkâpj nekâdus Savienoto Valstu patentus. Nekâda papildus garantija netiek izteikta vai piemçrota.

#### **Garantija**

Ierîce nesatur daïas, ko varçtu labot pats lietotâjs. Neatveriet un nenonemiet preces korpusu. Laboðanas darbus drîkst veikt Philips Servisa Centros un oficiālās darbnīcās. Pretējā gadījumā var tikt zaudçta jebkâda garantija. Jebkura darbîba, kas aizliegta ðajâ pamâcîbâ, jebkuri regulçjumi vai montāžas procedūras, kas nav ieteiktas vai atlautas ðajâ lietoðanas pamâcîbâ, anulçs garantiju.

#### **Pikseïu raksturojumi**

Šai LCD precei ir augsts krāsainu pikseļu skaits. Lai arî efektîvie pikseïi ir 99,999% vai vairâk, melni vai spilgti punkti (sarkani, zali vai zili) var konstanti parâdîties ekrânâ. Tâ ir displeja strukturâla îpatnîba (vispārējo industrijas standartu robežās) un netiek uzskatîta par nepareizu darbîbu.

#### **Atvçrta avota programmatûra**

Šis televizors satur atvērta avota programmatūru. Šeit Philips piedāvā pēc pieprasījuma piegādāt vai darît pieejamu pilnu attiecîgâ avota koda kopiju par maksu, kas nepârsniedz avota izplatîðanas izmaksas, uz medija, kas tiek lietots programmas apmainai.

Šis piedāvājums ir spēkā 3 gadus no šīs preces iegâdâðanâs datuma. Lai iegûtu avota kodu, rakstiet  $117$ Philips Innovative Applications N.V.Ass. to the Development Manager Pathoekeweg 11 B-8000 Brugge Belgium

#### **Atbilstîba ar EML**

Koninklijke Philips Electronics N.V. ražo un pārdod daudzus uz patērētāju orientētus produktus, kam, kā iebkurai elektroniskai ierīcei, ir spēja pārraidītu un uztvert elektromagnçtiskus signâlus.

Viens no Philips vadoðajiem Biznesa principiem ir veikt visus nepiecieðamos veselîbas un droðîbas mçrus mûsu precçs, lai tâs atbilstu visâm attiecināmajām tiesiskajām prasībām un ieturētos EML standartu robežās preču ražošanas brīdī.

Philips attīsta, ražo un pārdod preces, kas neizraisa kaitîgu ietekmi uz veselîbu.

Philips apstiprina, ka, ja tâ preces tiek lietotas pareizi to paredzçtajai lietoðanai, tâs ir droðas lietošanā, saskaņā ar šodien pieejamajiem zinâtniskajiem pierâdîjumiem.

Philips spēlē aktīvu lomu starptautisko EML un drošības standartu attīstīšanā, kas lauj Philips paredzçt nâkotnes standartizâcijas prasîbas, lai tâs laicīgi integrētu savās precēs.

#### **Autortiesîbas**

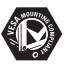

VESA, FDMI un VESA Stiprinâjumam Atbilstoðs logo ir Video Electronics Standards Association zîmoli.

**VIBTUAL** Ražots ar licenci no Dolby  $\Pi$ DOLBY Laboratories. 'Dolby', 'Pro Logic' un **DIGITAL**<br>PROLOGIC II dubult-D simbols  $\Box\Box$  ir Dolby Laboratories zîmoli.

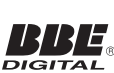

Ražots ar licenci no BBE Sound, Inc. Licencēts no BBE, Inc saskanā ar vienu vai vairâkiem no sekojoðiem ASV patentiem: 5510752, 5736897. BBE un BBE simbols ir BBE Sound Inc reáistrēti zīmoli.

Windows Media ir Microsoft Corporation reģistrēts zîmols vai zîmols Amerikas Savienotajâs Valstîs un/vai citâs valstîs.

(R) Kensington un Micro Saver ir ACCO World Corporation reģistrēti ASV zīmoli, ar izdotām reòistrācijām un gaidāmām reģistrācijām citās valstīs visā pasaulē. Visi citi reģistrētie un nereģistrētie zīmoli ir to attiecīgo īpašnieku îpaðums.

## **9 TRAUCÇJUMU NOVÇRÐANA**

Šī nodaļa apraksta biežāk fiksētus traucējumus un piemçrojamos risinâjumus.

## **9.1. Vispârçji TV gadîjumi**

#### **TV neieslçdzas**

- Atvienojiet strâvas vadu, gaidiet vienu minûti un atkal pieslçdziet strâvas vadu.
- Pârliecinieties, ka strâvas vads ir kârtîgi pieslēgts un ka ir strāva.

#### **Tâlvadîbas pults nestrâdâ pareizi**

- Pârliecinieties, ka tâlvadîbas pults baterijas ir ievietotas pareizi, ievērojot indikācijas +/-. ●
- Nomainiet tâlvadîbas pults baterijas, ja tâs ir vâjas vai tukðas.
- Notīriet tālvadības pults un TV sensora lēcas.

#### **TV gaidîðanas reþîma lampiòa mirkðíinâs sarkanâ krâsâ**

● Izslēdziet TV un atvienojiet strāvas vadu. Gaidiet, līdz TV atdziest, pirms atkal pieslēgt to pie strāvas un ieslēgt. Ja mirkškināšanās atkârtojas, sazinieties ar Klientu Atbalsta Centru.

#### **Jûs esat aizmirsuði kodu, lai atslçgtu Bçrnu atslçgu**

Ievadiet kodu '8888', kâ aprakstîts ● *Nodaïâ* . *(Bçrnu atslçga) 5.10.3. TV kanâlu vai pieslçgtu ierîèu slçgðana*

#### **TV izvçlne ir nepareizâ valodâ**

Skatît *Nodaïu 6.1. Automâtiska kanâlu uzstādīšana*, lai iegūtu instrukcijas, kā mainīt TV izvçlnes valodu uz Jums vajadzîgo. ●

#### **Ieslçdzot/izslçdzot TV, vai pârslçdzot to gaidîðanas reþîmâ, ir dzirdama èerkstoða skaòa no TV korpusa**

Nav nepiecieðama nekâda darbîba. Èerkstoðâ ● skana ir normāla TV izplešanās un saraušanās skana, kad TV atdziest un sasilst. Tas neietekmē darbîbu.

### **9.2. TV kanâlu gadîjumi**

#### **Iepriekð uzstâdîti kanâli neparâdâs kanâlu sarakstâ**

- Pārliecinieties, ka ir izvēlēts pareizs kanālu saraksts.●
- Kanāls var būt dzēsts **Pārkārtošanas izvēlnē**. Lai piekļūtu izvēlnei, spiediet taustiņu **MENU** uz tâlvadîbas pults un izvçlieties **TV menu >Installation <sup>&</sup>gt; Channel installation <sup>&</sup>gt;Rearrange (Pârkârtot).**

#### **Uzstâdîðanas laikâ nav atrasti digitâlie kanâli**

Pârliecinieties, ka TV atbalsta DVB-T Jûsu ● valstî. Skatît valstu kanâlu TV aizmugurç.

## **9.3. Attçla gadîjumi**

#### **LightGuide ir ieslçgts, bet nav attçla**

- Pārliecinieties, ka antena ir kārtīgi pieslēgta. ●
- Pārliecinieties, ka ir izvēlēta pareizā ierīce.

#### **Ir skaòa, bet nav attçla**

● Pārliecinieties, ka attēla iestatījumi ir pareizi. Skatît *Nodaïu 5.3.2. Attçla iestatîjumu* .*regulçðana*

#### **Tiek saòemta slikta TV uztverðana no antenas**

- Pārbaudiet, vai antena ir kārtīgi pieslēgta pie TV.
- Skaļi skaļruņi, neiezemētas audio ierīces, neona gaismas, augstas çkas vai kalni var ietekmçt attēla kvalitāti. Mēģiniet uzlabot uztveršanas kvalitâti, mainot antenas virzienu vai pârvietojot ierîces tâlâk no TV.
- Pārliecinieties, ka ir izvēlēta pareiza TV sistēma Jûsu reìionam. Skatît *Nodaïu 6.2. Manuâla* .*kanâlu uzstâdîðana*●
- Ja uztverðana ir slikta tikai vienam kanâlam, mēģiniet precīzāk uzregulēt kanālu. Skatīt . *Nodaïu 6.2.1. Precîza kanâlu uzregulçðana* ●

## **8 TEHNISKÂS SPECIFIKÂCIJAS**

#### **Atbalstîtâs displeja izðíirtspçjas**

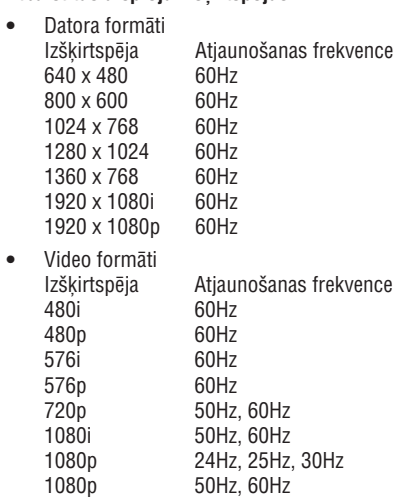

#### **Uztvçrçjs / Uztverðana / Pârraide**

- ●Antenas ieeja: 75omi koaksiâlâ (IEC75)
- $\bullet$ TV sistēma: DVB COFDM 2K/8K
- ●Video atskaņošana: NTSC, SECAM, PAL
- DVB Virszemes (skatît valstu sarakstu TV aizmugurç)

#### **Skaòa**

●

- $\bullet$ Skanas sistēma:
	- Virtual Dolby Digital
	- BBE

#### **Multimediji**

- ●Savienojums: USB
- Atskanojamie formāti: MP3, Linear PCM, slîdrâde (.alb), JPEG

#### **Tâlvadîbas pults**

- Tips: RCPF03E08B
- Baterijas: 2 x AAA izmēra (LR03 tipa)

#### **Savienojumi (Aizmugurç)**

- $\bullet$ EXT 1 (SCART): Audio K/L, CVBS ieeja/izeja, RGB
- ●EXT 2 (SCART): Audio K/L, CVBS ieeja/izeja, RGB
- EXT 3: Komponentu (Y Pb Pr), Audio K/L ieeja
- ●HDMI 1/2/3

## **Piezîme**

●

Jûsu TV var bût divi vai trîs aizmugurçjie HDMI kontakti, atkarībā no Jūsu TV modela.

- $\bullet$ SPDIF izeja: Digitâlâ audio izeja (koaksiâlakontakts-S/PDIF). Ar displeju sinhronizçta.
- AUDIO izeja K/L: Analoga audio izeja.
- ●TV ANTENA
- ●AUDIO ieeja: Mini-ligzdas audio ieeja datora DVI-HDMI savienojumiem.

#### **Savienojumi (Sânos)**

- ●Austinų izeja (Stereo mini-ligzda)
- ●AUDIO K/L ieeja
- ●Video (CVBS) ieeja
- ●S-Video
- ●USB
- ●HDMI
- ●Kopējais Interfeiss (CAM ligzda)

#### **Baroðana**

- Mainstrāvas barošana: 220-240V (±10%)
- ●Ieslēgta un gaidīšanas režīmu strāvas patēriņš: Skatît tehniskâs specifikâcijas www.philips.com
- $\bullet$ Darba vides temperatûra: 5°C–35°C

Specifikâcijas var mainîties bez brîdinâjuma. Detalizçtâkas ðîs preces specifikâcijas atrodamas www.philips.com/support.

## **1. SVARÎGI**

Apsveicam ar Jûsu pirkumu un laipni lûgti Philips!

Izlasiet ðo lietoðanas pamâcîbu, pirms sâkat lietot šo preci.

Pievērsiet īpašu uzmanību šai nodaļai un sekojiet droðîbas un rûpju par ekrânu instrukcijâm. Preces garantija nav piemçrojama, ja bojâjums radies, neievçrojot ðîs instrukcijas.

Lai pilnîbâ izmantotu atbalstu, ko piedâvâ Philips, reģistrējiet Jūsu preci www.philips.com/welcome.

Jûsu TV modeïa un sçrijas numuri ir atrodami Jûsu TV aizmugurç un sânos, kâ arî uz iepakojuma.

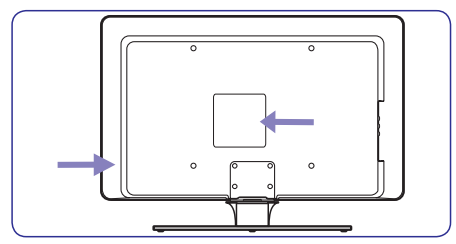

### **1.1. Droðîba**

- Lai paceltu un nestu TV, kas sver vairâk kâ 25 kilogramus, ir nepieciešami divi cilvēki. Nepareiza TV pârvietoðana var novest pie nopietniem savainojumiem.
- Ja TV tiek pârvietots zemâs temperatûrâs (zemâk kâ 5°C), atveriet kasti un gaidiet, lîdz TV atbilst telpas temperatûrai, pirms izpakoðanas. ●
- Lai izvairītos no īssavienojuma, nepakļaujiet TV, tâlvadîbas pulti vai tâlvadîbas pults baterijas lietum vai ûdenim.
- Nenovietojiet traukus ar ûdeni vai citiem škidrumiem uz vai pie TV. TV iešlakstīts ūdens var izraisît elektroðoku. Ja uz TV tiek izlietsškidrums, nedarbiniet TV. Nekavējoties atvienojiet TV no strâvas un pârbaudiet to pie kvalificēta tehnika. ●
- Lai izvairîtos no uguns vai elektroðoka bîstamîbas, nenovietojiet TV, tâlvadîbas pulti vai tālvadības pults baterijas pie atvērtas liesmas avotiem (kâ aizdegtas sveces) un citiem karstuma avotiem, tai skaitâ tieða saules gaisma. ●
- Neuzstâdiet TV slçgtâ telpâ kâ grâmatu plaukts. Atstâjiet ap TV vismaz 10 cm brîvas vietas, lai nodroðinâtu ventilâciju. Pârliecinieties, ka gaisa plûsma netiek kavçta. ●
- Ja TV tiek novietots uz plakanas, cietas virsmas, noteikti lietojiet tikai komplektâ iekïauto statîvu. Nekustiniet TV, ja statîvs nav kârtîgi pieskrûvçts pie TV.
- TV stiprinâðanu pie sienas jâveic kvalificçtam personâlam. TV jâstiprina uz atbilstoða sienas kronðteina pie sienas, kas var droði noturçt TV svaru. Nepareiza stiprinâðana pie sienas var novest pie dažādiem savainojumiem vai bojâjumiem. Nemçìiniet stiprinât TV pie sienas paði.
- Ja TV tiek stiprinâts pie kustîga statîva, pârliecinieties, ka uz strâvas vadu netiek izdarîts spiediens, kad TV tiek kustinâts. Spiediens uz strâvas vadu var to bojât un izraisīt dzirkstelošanu vai uguni.
- Atvienojiet TV no strâvas un antenas pirms pçrkona negaisa. Pçrkona negaisa laikâ neaizskariet nevienu TV, strâvas vada vai antenas vada dalu.
- Pârliecinieties, ka Jums ir pilna pieeja strâvas vadam, lai viegli varçtu atvienot TV no strâvas. ●
- Atvienojot TV no strāvas, ievērojiet: ●
- **1.** Izslēdziet TV, tad atvienojiet strāvu (ja pieejams).
- **2.**Atvienojiet strâvas vadu no strâvas rozetes.
- **3.** Atvienojiet strâvas vadu no baroðanas kontakta TV aizmugurç. Vienmçr velciet strâvas vadu aiz kontaktdakðas. Neraujiet aiz vada.

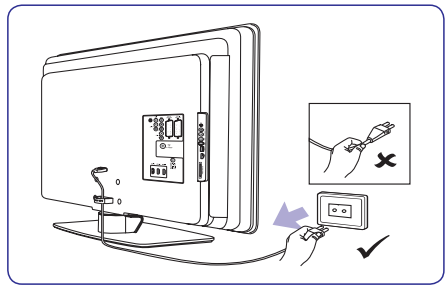

Lietojot austinas lielā skalumā, var rasties pastāvīgi dzirdes traucējumi. Lai arī liels skaļums ar laiku var šķist normāli, tas var bojāt Jûsu dzirdi. Lai aizsargâtu Jûsu dzirdi, ierobežojiet laiku, kad lietojat austinas lielā skalumā. ●

## **1. SVARÎGI**

## **1.2. Rûpes par ekrânu 1.3. Dabas aizsardzîba**

 $\bullet$ Izslçdziet TV un atvienojiet strâvas vadu pirms ekrâna tîrîðanas. Tîriet ekrânu ar mîkstu, sausu lupatu. Nelietojiet mājas tīrīšanas līdzekļus, jo tie var bojât ekrânu.

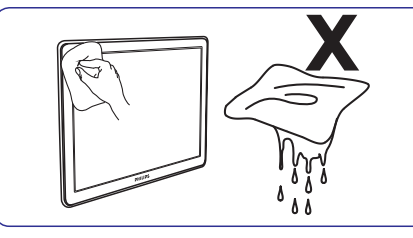

- ●Lai izvairîtos no deformâcijâm un krâsu izbalēšanas, nekavējoties notīriet ūdens pilienus.
- $\bullet$ Neaizskariet, nespiediet, neberzçjiet un nekasiet ekrânu ar cietiem priekðmetiem, jo tâdçjâdi ekrâns var tikt neatgriezeniski bojâts.
- Kad vien iespējams, izvairieties no stacionāriem attēliem, kas redzami ekrānā ilgāku laiku. Piemēram, ekrāna izvēlnes, teleteksta lapas, melnas joslas vai akciju tirgus reklâmas. Ja Jums jālieto stacionāri attēli, samaziniet ekrāna kontrastu un spilgtumu, lai izvairîtos no ekrâna bojâjumiem.

#### **Iepakojuma pârstrâde**

Šīs preces iepakojums ir paredzēts pārstrādei. Sazinieties ar vietējām institūcijām, lai noskaidrotu informâciju par iepakojuma pârstrâdi.

#### **Lietotâs preces izmeðana**

Jūsu prece ir ražota ar augstas kvalitâtes materiâliem unkomponentçm, ko var pârstrâdât un lietot atkârtoti. Ja Jûs redzat pârsvîtrotu ritenotas miskastes simbolu uz preces, tas nozîmç, ka prece atbilst Eiropas Direktîvai 2002/96/EC.

Neizmetiet Jûsu lietoto preci ar sadzîves atkritumiem. Papildus informâciju par droðu preces izmešanu jautājiet ierīces pārdevējam. Nekontrolēta atkritumu izmešana nodara launumu gan apkārtējai videi, gan cilvēku veselībai.

#### **Lietoto bateriju izmeðana**

Komplektā iekļautās baterijas nesatur dzīvsudrabu vai kadmiju. Izmetiet komplektā iekļautās un visas citas lietotās baterijas saskanā ar vietējiem noteikumiem.

#### **Strâvas patçriòð**

TV gaidīšanas režīmā patērē minimālu enerģiju, lai samazinātu ietekmi uz vidi. Aktīva režīma strāvas patērinš ir norādīts TV aizmugurē.

Papildus informâcijai par preces specifikâciju, skatît preces bukletu www.philips.com/support.

## **7 IERÎÈU PIESLÇGÐANA**

## **7.6. TV sagatavoðana digitâlajiem pakalpojumiem**

Kodçtus digitâlos TV kanâlus var atkodçt, izmantojot Nosacījumu Piekļuves Moduli (CAM) un Gudro karti, ko piedâvâ digitâlâs TV pakalpojuma operators.

CAM var iespējot dažādus digitālos pakalpojumus, atkarībā no operatora un izvēlētajiem pakalpojumiem (piemçram, maksas TV). Sazinieties ar Jûsu digitâlâs TV pakalpojuma operatoru, lai iegûtu papildus informâciju par pakalpojumiem un terminiem.

#### **7.6.1. Nosacîjumu Piekïuves Moduïa lietoðana**

## **BRĪDINĀJUMS**

Pirms CAM ievietošanas, izslēdziet Jūsu TV. Noteikti ievērojiet zemāk minētās instrukcijas. Nepareiza CAM ievietoðana var bojât gan CAM, gan Jûsu TV.

1. levērojot virziena rādītājus, kas drukāti uz CAM, uzmanîgi ievietojiet CAM Kopçjâ Interfeisa ligzdâ TV sânos.

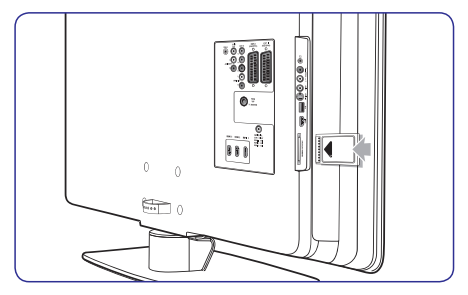

**2.** lespiediet CAM tik dziļi, cik tas paļaujas.

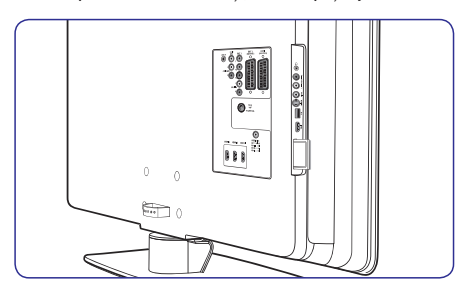

**3.** leslēdziet TV un gaidiet, līdz CAM tiks aktivizēts. Tas var aizņemt vairākas minūtes.

## **Piezîme**

Neiznemiet CAM no ligzdas. CAM iznemšana deaktivizçs digitâlos pakalpojumus.

#### **7.6.2. Piekïuve CAM pakalpojumiem**

● Pēc CAM ievietošanas un aktivizēšanas, spiediet taustiņu **MENU** uz tālvadības pults un izvçlieties**TV menu <sup>&</sup>gt; Features <sup>&</sup>gt; Common**.**interface**

Šī izvēlnes iespēja ir pieejama tikai tad, kad CAM ir pareizi evietots un aktivizçts. Uz ekrâna esoðâs aplikâcijas un saturu sniedz Jûsu digitâlâ TV pakalpojuma operators.

# **7 IERÎÈU PIESLÇGÐANA**

- **2.** Spiediet taustiņu ▶, lai piekļūtu sarakstam.
- **3.** Spiediet taustiņus ▼ vai ▲, lai izvēlētos kontaktu.
- **4.** Spiediet taustiņu ▶, lai piekļūtu sarakstam.
- **5.** Spiediet taustiņus ▼ vai ▲, lai izvēlētos ierīci, kas pieslēgta kontaktam.
- **6.** Spiediet taustiņu **OK**, lai apstiprinātu ierīci.
- **7.**Atkârtojiet procedûru, lîdz visas ierîces ir pareizi piesaistîtas kontaktiem.
- **8.** Spiediet taustiņu **MENU**, lai izslēgtu izvēlni.

#### **7.4.2. AUDIO IN mini-ligzdas kontakta piesaiste**

Ja Jûs pieslçdzat audio no datora pie AUDIO IN mini-ligzdas TV aizmugurç, Jums tâ jâpiesaista HDMI kontaktam.

**1.** Spiediet taustiņu **MENU** uz tālvadības pults un **TV menu > Installation >**izvçlieties**Connections <sup>&</sup>gt; Audio In L/R (Audio Ieeja K/L)** .

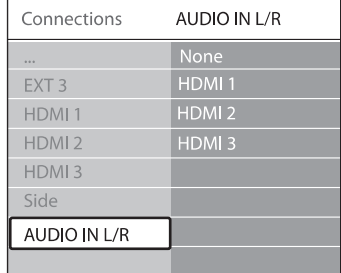

- **2.** Spiediet taustiņu ▶, lai piekļūtu sarakstam.
- **3.** Spiediet taustiņus ▼ vai ▲, lai izvēlētos HDMI kontaktu, kas tiek lietots datoram.
- **4.** Spiediet taustiņu MENU, lai izslēgtu izvēlni.

#### **7.4.3. Kanâla piesaiste dekoderim**

Dekoderi, kas atkodç digitâlos kanâlus, var tikt pieslēgti pie EXT 1 vai EXT 2 (SCART). Jums jâpiesaista TV kanâls kâ atkodçjams kanâls. Tad jāpiesaista kontakts, pie kura ir pieslēgts dekoderis.

- **1.** Spiediet taustiņu **MENU** uz tālvadības pults un **TV menu > Installation > Decoder >**izvçlieties**Channel (Kanâls)** .
- **2.** Spiediet taustiņu ▶, lai piekļūtu sarakstam.
- **3.** Spiediet taustiņus ▼ vai ▲, lai izvēlētos kanâlu, ko atkodçt.
- **4.** Spiediet taustiņu <, lai atgrieztos iepriekšējā izvçlnç, tad izvçlieties punktu Status.
- **5.** Spiediet taustiņus ▼ vai ▲, lai izvēlētos kontaktu, ko lietot dekoderim.
- **6.** Spiediet taustiņu **MENU**, lai izslēgtu izvēlni.

## **7.5. Philips EasyLink lietoðana**

Jûsu TV atbalsta Philips EasyLink, kas iespçjo viena-pieskāriena atskanošanu un viena-pieskāriena gaidīšanas režīmu starp EasyLink-saderīgām ierīcēm. Saderīgās ierīces jāpieslēdz pie Jūsu TV. izmantojot HDMI un piesaistîtâm, kâ aprakstîts Nodaïâ 7.4.1 Ierîèu piesaiste kontaktiem.

#### **7.5.1.EasyLink ieslçgðana vai izslçgðana**

- **1.** Spiediet taustiņu MENU uz tālvadības pults, tad **TV menu > Installation >**izvçlieties**Preferences <sup>&</sup>gt; EasyLink.**
- **2.** *Izvēlieties On (Ieslēgt)* vai Off (Izslēgt).

#### **7.5.2. Viena-pieskâriena atskaòoðanas lietoðana**

Viena-pieskāriena atskanošana lauj Jums nospiest atskanošanas taustinų uz, piemēram, Jūsu DVD tālvadības pults, tādējādi sākot atskanošanu uz Jūsu DVD ierîces un automâtiski ieslçdzot Jûsu TV uzpareizo avotu, kas râda DVD saturu.

#### **7.5.3. Viena-pieskâriena gaidîðanas reþîma lietoðana**

nospiest un turēt taustiņu <sup>U</sup>) **POWER** uz, piemēram, Viena-pieskāriena gaidīšanas režīms lauj Jums Jûsu TV tâlvadîbas pults, tâdçjâdi pârslçdzot Jûsu TV un visas pieslēgtās HDMI ierīces no vai uz gaidīšanas režīmu. Jūs izmantot veikt šo vienapieskāriena gaidīšanas režīmu, lietojot jebkuras pieslçgtâs HDMI ierîces tâlvadîbas pulti.

## **2 JÛSU TV**

Šī nodaļa sniedz biežāk lietoto TV vadību un funkciju pârskatu.

## **2.1. TV pârskats**

#### **Sânu vadîbas un indikatori**

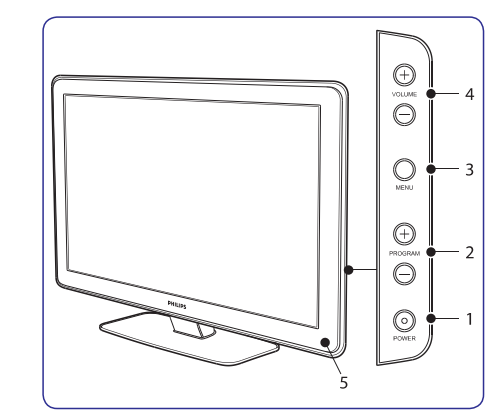

- **1. POWER** (ieslçgt/izslçgt)
- **2. PROGRAM +/-**
- **3. MENU**(Izvçlne)
- **4. VOLUME** +/- (Skaļums)
- **5.** Gaidīšanas režīma indikators / Tālvadības pults sensors
- **6.** LightGuide

#### **Sânu kontakti**

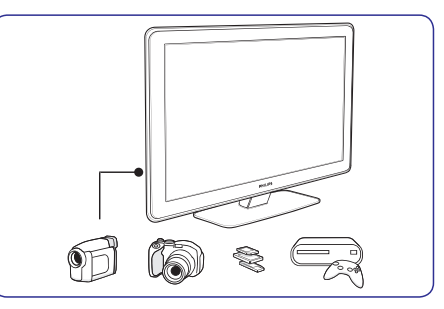

Lietojiet TV sānu kontaktus, lai pieslēgtu pârnçsâjamas ierîces, kâ kameras vai augstustandartu spēlu konsoles. Jūs varat pieslēgt arī pāri austinu vai USB atminas ierīci.

#### **Aizmugures kontakti**

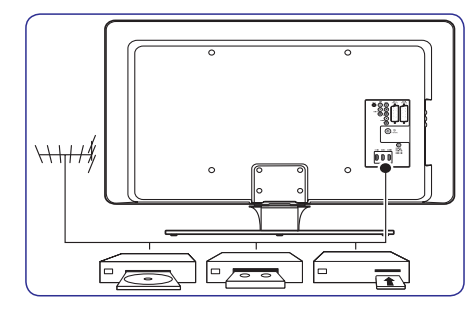

Lietojiet TV aizmugures kontaktus, lai pieslēgtu antenu un pastâvîgas ierîces, kâ augstu-standartu disku atskanotāju, DVD atskanotāju vai videomagnetofonu.

## **Piezîme**

Papildus informâcijai par savienojumiem, skatît *nodaïu 7 Ierîèu pieslçgðana*.

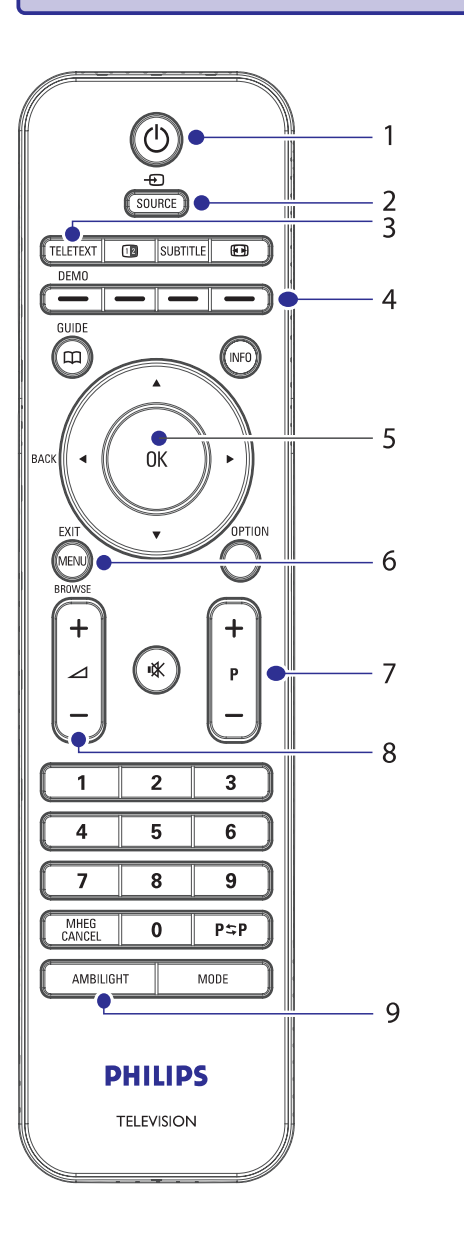

### **Tâlvadîbas pults**

- **1. POWER** (Ieslçgt/Izslçgt)
- **2. SOURCE** (Avots)
- **3. TELETEXT**(Teleteksts)
- **4. KRÄSAINIE TAUSTINI** No kreisās: Sarkans, zalš, dzeltens, zils
- **5.** NAVIGACIJAS TAUSTINI **OK**Augšup ▲, Lejup ▼, Pa kreisi ◀, Pa labi ▶,
- **6. MENU**(Izvçlne)
- **7. PROGRAM +/-**
- **8. VOLUME** +/- (Skaļums)
- **9. AMBILIGHT** (Fona apgaismojums)

Papildus informâcijai par tâlvadîbas pulti, skatît . *Nodaïu 5.1. Tâlvadîbas pults pârskats*

## **7 IERÎÈU PIESLÇGÐANA**

#### **7.3.8. Spçïu konsole vai kamera**

Praktiskākais savienojums mobilai spēlu konsolei vai kamerai ir TV sânos. Jûs varat, piemçram, pieslēgt spēļu konsoli vai kameru pie VIDEO/S-Video un AUDIO L/R kontaktiem TV sânos. Pieejams ir arî HDMI kontakts, augstu-standartu ierîcçm.

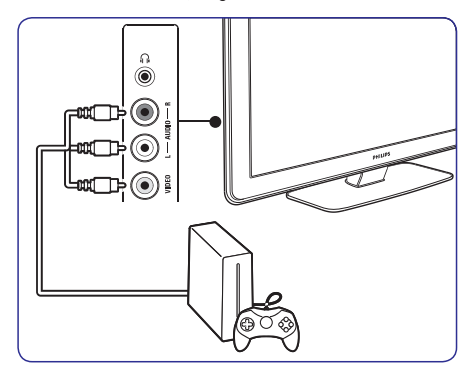

Stacionāru spēļu konsoli vai kameru var pieslēgt pie HDMI kontakta vai EXT 3 (komponentu) kontaktiem TV aizmugurç.

#### **7.3.9. Personîgais dators**

Pirms datora pieslēgšanas:

- Iestatiet datora monitora atjaunoðanas frekvenci (refresh rate) uz 60Hz. Skatīt *Nodaļu 8 Tehniskās specifikācijas*, kur ir datora izškirtspēju saraksts.
- **•** TV attēla formātu nomainiet uz **Unscaled (Nemainîts)** kâ aprakstîts *Nodaïâ 5.3.4. Attçla* .*formâta maiòa*

#### **Lai pieslçgtu datoru TV aizmugurç**

- **1.** Izmantojiet HDMI uz DVI vadu vai HDMI-uz-DVI adapteri (pievienotu HDMI vadam), lai pieslēgtu HDMI kontaktu Jûsu TV aizmugurç pie Jûsu datora DVI kontakta.
- **2.** Pieslçdziet audio vadu no Jûsu datora uz AUDIO IN mini-ligzdas kontaktu TV aizmugurç.

## **Piezîme**

Jums jâpiesaista AUDIO IN mini-ligzdas kontakts HDMI kontaktam, kâ aprakstîts . *piesaiste Nodaïâ 7.4.3. AUDIO IN mini-ligzdas kontakta*

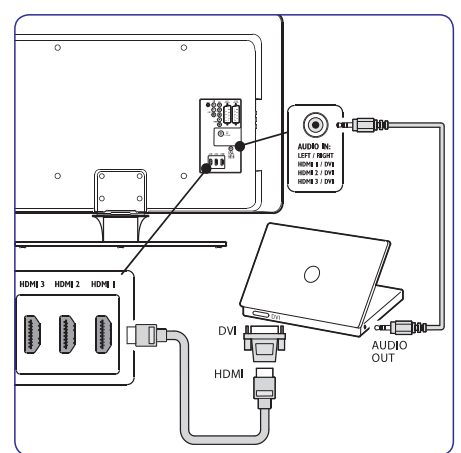

## **7.4. Ierîèu iestatîðana**

Kad visas ierīces ir pieslēgtas, Jums jāizvēlas katram kontaktam pieslēgtās ierīces tips.

#### **7.4.1. Ierîèu piesaiste kontaktiem**

Vieglai izvēlei un labākajai signāla apstrādei, sasaistiet pieslçgtâs ierîces ar attiecîgajiem kontaktiem uz Jûsu TV.

**1.** Spiediet taustiņu MENU uz tālvadības pults un **TV menu > Installation >** izvçlieties **Connections (Savienojumi)** .

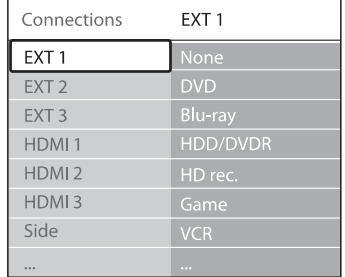

## **7 IERÎÈU PIESLÇGÐANA**

#### **7.3.7. DVD ierakstîtâjs un mâjas kinoteâtra sistçma**

Lai sanemtu analogos kanālus no antenas, izvadītu skanu uz mājas kinoteātra sistēmu un ierakstītu programmas uz DVD ierakstîtâja, pieslçdziet divus antenas vadus, vienu SCART vadu un divus digitâlâ audio vadus, kâ parâdîts zîmçjumâ:

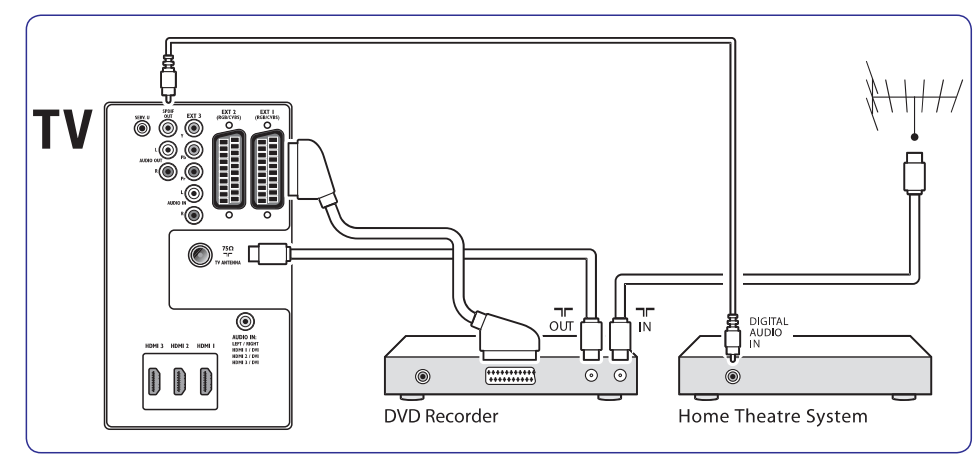

## **Piezîme**

Ja tiek lietota mâjas kinoteâtra vai cita audio sistēma, vislabākā sinhronizācija starp attēliem un skanu tiek sasniegta, pieslēdzot audio signālu no atskanošanas ierīces vispirms pie TV. Pēc tam pie mājas kinoteātra sistēmas vai audio ierîces, izmantojot audio kontaktus TV aizmugurç.

## **3 SÂKUMS**

Šī nodaļa palīdz Jums novietot un iestatīt TV un papildina informâciju, kas sniegta *Âtra Sâkuma Ceïvedî.*

## **Piezîme**

Statîva stiprinâðanas instrukcijas meklçjiet *ÂtraSâkuma Ceïvedî.*

## **3.1. TV novietoðana**

Papildus drošības instrukciju no Nodalas 1.1. izlasīšanai un izprašanai, nemiet vērā sekojošo, pirms Jûsu TV novietoðanas:

- Ideāls skatīšanās attālums TV skatīšanai ir trīs ekrāna izmēri
- Novietojiet TV vietâ, kur uz tâ ekrâna nekrît gaisma.
- Pieslçdziet Jûsu ierîces pirms Jûsu TV novietoðanas.●
- Jûsu TV ir aprîkots ar Kensington Droðîbas Ligzdu TV aizmugurç.

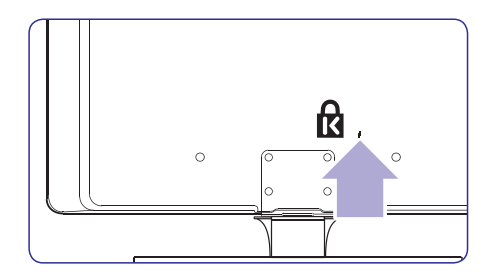

Ja tiek pieslēgta pret-zagļu Kensington atslēga (nav iekïauta komplektâ), novietojiet TV nekustîga priekðmeta (kâ galds) tuvumâ, lai to var viegli pieslēgt pie atslēgas.

Vislabâkajam Fona apgaismojuma efektam, ● novietojiet TV 10cm lîdz 20cm no sienas. Fona apgaismojums vislabâk strâdâ telpâ ar samazinâtu apgaismojumu.

## **3.2. TV stiprinâðana pie sienas**

## *<b>BRĪDINĀJUMS*

TV stiprinâðanu pie sienas jâveic kvalificçtam uzstâdîtâjam. Koninklijke Philips Electronics N.V. neuznemas nekādu atbildību par nepareizu stiprinâðanu, kâ rezultâtâ izraisîts negadîjums vai savainojums.

#### **Solis 1: VESA-saderîga sienas kronðteina iegâde**

Atkarībā no Jūsu TV ekrāna izmēra, iegādājieties vienu no sekojoðiem sienas kronðteiniem:

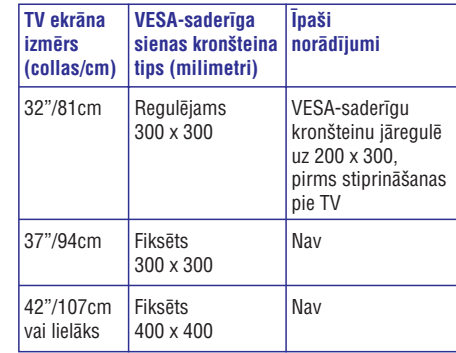

## **3 SÂKUMS**

#### **Solis 2: TV statîva noòemðana**

## **Piezîme**

Šīs instrukcijas attiecas tikai uz TV modeļiem ar piestiprinâtiem statîviem. Ja Jûsu TV statîvs nav piestiprinâts, izlaidiet ðo soli un turpiniet ar *Solis 3: Vadu pieslçgðana.*

**1.**Uzmanîgi novietojiet TV ar ekrânu uz leju uz plakanas, stabilas virsmas, kas pârklâta ar mîkstu drçbi. Drçbei jâbût pietiekami biezai, lai aizsargâtu TV ekrânu.

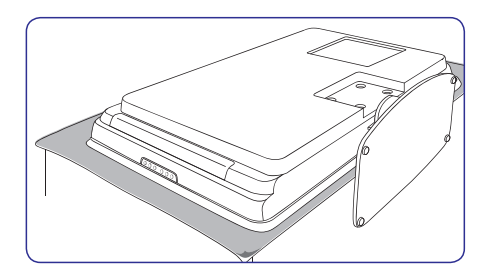

**2.** Izmantojot krustiņa skrūvgriezi (nav iekļauts komplektā), atskrūvējiet četras skrūves, kas stiprina TV statîvu pie TV.

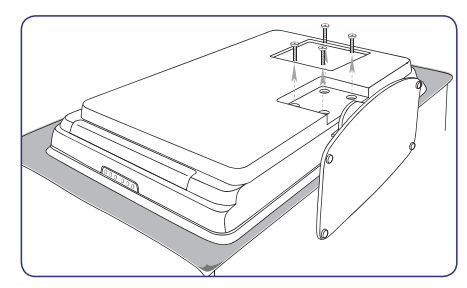

**3.** Stingri velciet statîvu no TV apakðas. Novietojiet statîvu un skrûves droðâ vietâ nâkotnes vajadzîbâm.

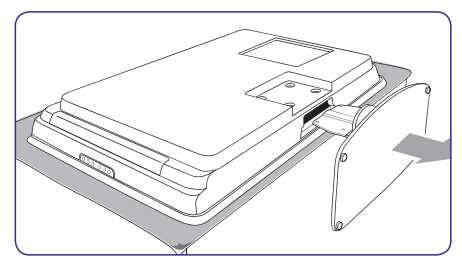

#### **Solis 3: Vadu pieslçgðana**

Pieslēdziet antenas vadu, strāvas vadu un citas ierīces TV aizmugurē kā aprakstīts sekojošās nodalās.

**Solis 4: VESA saderîga sienas kronðteina stiprinâðana pie TV**

### **BRĪDINĀJUMS**

Lietojiet tikai komplektā iekļautās skrūves (M6 32 collu modeliem, M8 visiem citiem modeļiem) un distancerus, lai nostiprinātu VESA-saderîgu sienas kronðteinu pie Jûsu TV.

Komplektā iekļautās skrūves ir veidotas, lai atbilstu Jūsu TV svaram; komplektā iekļautie distanceri ir veidoti vieglai vadu novietoðanai un maksimâlam fona apgaismojuma efektam.

## **Piezîme**

Atkarîbâ no Jûsu VESA-saderîga sienas kronðteina, Jums var bût nepiecieðams atdalît stiprinâðanas plâksni no sienas kronðteina, vieglâkai uzstâdîðanai. Skatît Jûsu VESAsaderîga sienas kronðteina dokumentâciju, lai iegûtu papildus informâciju.

**1.** Atrodiet èetras stiprinâjuma ligzdas TV aizmugurç.

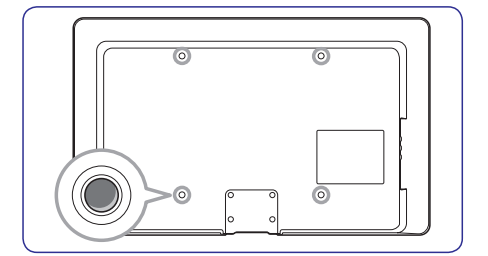

## **7 IERÎÈU PIESLÇGÐANA**

#### **7.3.5. Kombinçts DVD ierakstîtâjs un digitâlais uztvçrçjs**

Lai sanemtu analogos kanālus no antenas un ierakstîtu programmas uz kombinçtâ DVD ierakstītāja un digitālā uztvērēja, pieslēdziet divus antenas vadus un vienu SCART vadu, kâ parâdîts zīmējumā:

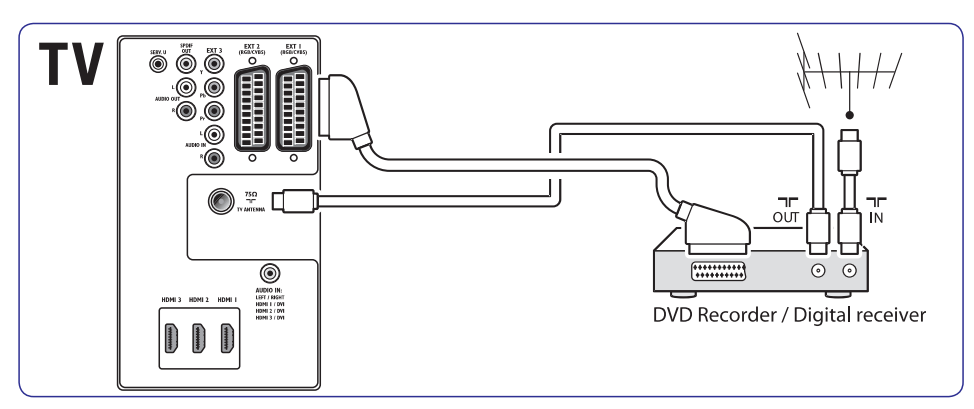

### **7.3.6. Atseviðís DVD ierakstîtâjs un uztvçrçjs**

Lai sanemtu analogos kanālus no antenas un ierakstîtu programmas uz atseviðía DVD ierakstîtâja un uztvērēja, pieslēdziet trīs antenas vadus un trīs SCART vadus, kâ parâdîts zîmçjumâ:

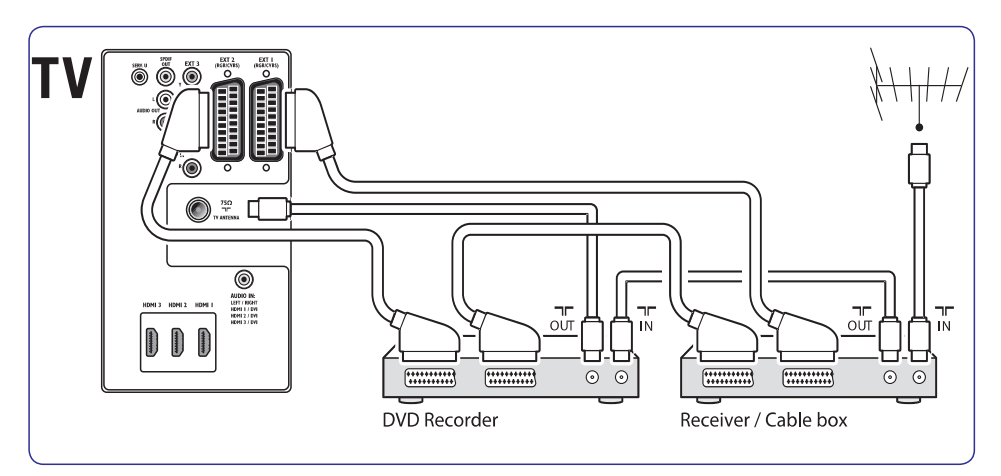

# **7 IERÎÈU PIESLÇGÐANA**

#### **7.3.3.Satelîta uztvçrçjs**

Lai saņemtu analogos kanālus no antenas un digitālos kanālus no satelīta uztvērēja, pieslēdziet antenas vadu un SCART vadu, kâ parâdîts zīmējumā:

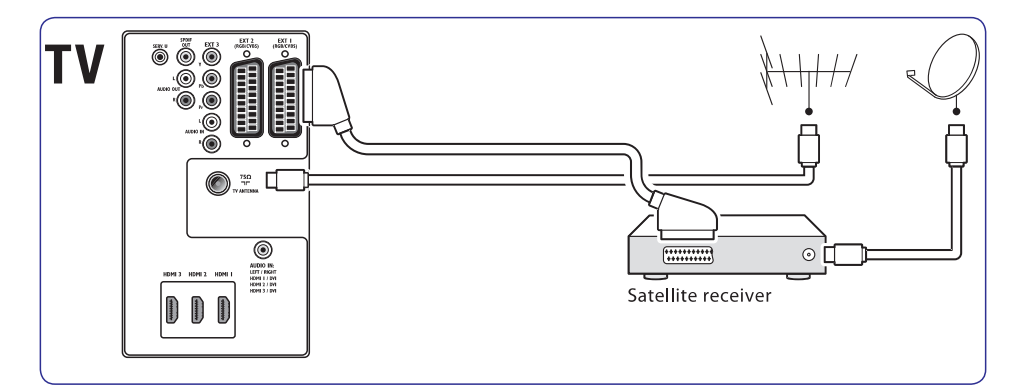

#### **7.3.4. HD digitâlais uztvçrçjs**

Lai sanemtu analogos kanālus no antenas un digitālos kanālus no HD digitālā uztvērēja, pieslçdziet divus antenas vadus un HDMI vadu, kā parādīts zīmējumā:

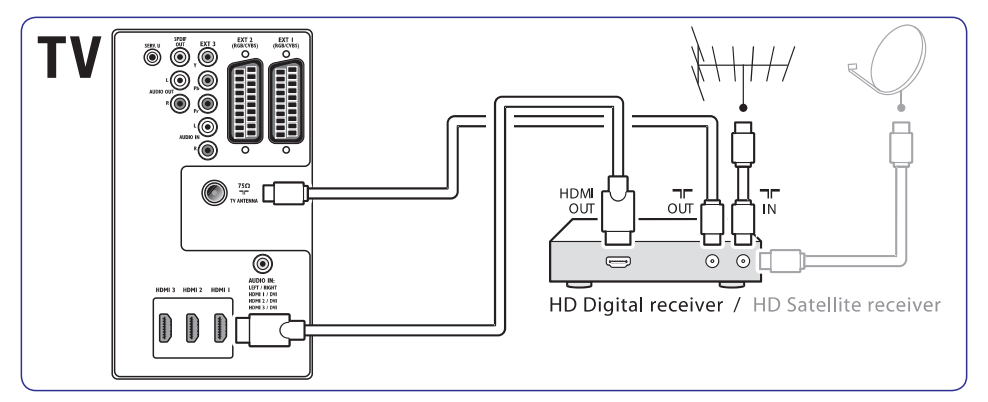

## **3 SÂKUMS**

**2.** Uzlieciet plâksni/kronðteinu uz èetrâm stiprinâjuma ligzdâm, ievietojot distancerus starp plâksni/kronðteinu un stiprinâjuma ligzdām. Izmantojot uzgriežna atslēgu, ievietojiet komplektā iekļautās skrūves cauri plâksnei/kronðteinam un distanceriem, kârtîgi pievelciet skrûves stiprinâjuma ligzdâs.

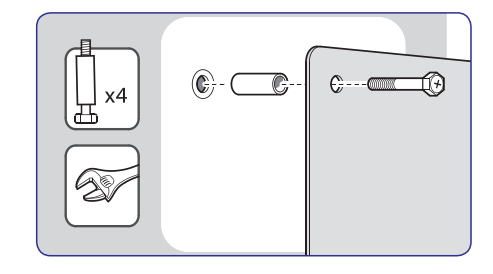

**3.**Turpiniet ar instrukcijâm, kas sniegtas komplektâ ar Jûsu VESA-saderîgu sienas kronšteinu.

### **3.3. Antenas vada pieslçgðana**

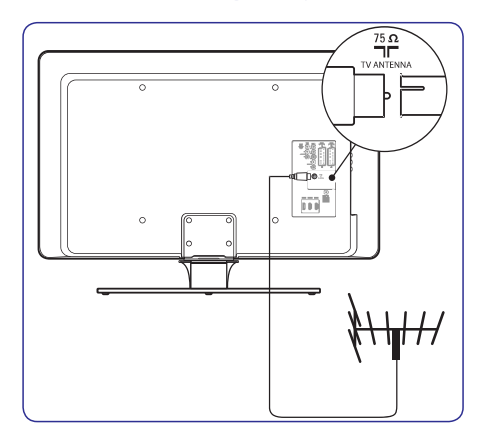

- **1.** Atrodiet kontaktu **TV ANTENNA** TV aizmugurē.
- **2.** Pieslēdziet vienu antenas vada (nav iekļauts **TV ANTENNA.** komplektâ) galu pie kontakta Lietojiet adapteri, ja antenas vads neder.
- **3.** Pieslēdziet otru antenas vada galu pie Jūsu antenas rozetes, pârliecinoties, ka vads tiek pilnībā pieslēgts abos galos.

## **3.4 Strâvas vada pieslçgðana**

## **BRÎDINÂJUMS**

Pārliecinieties, ka Jūsu mainstrāvas voltāža atbilst voltāžai, kas drukāta TV aizmugurē. Nepieslēdziet strāvas vadu, ja voltāža atšķiras.

#### **Lai pieslçgtu strâvas vadu**

## **Piezîme**

Strāvas kontakta atrašanās vieta atškiras, atkarîbā no TV modela.

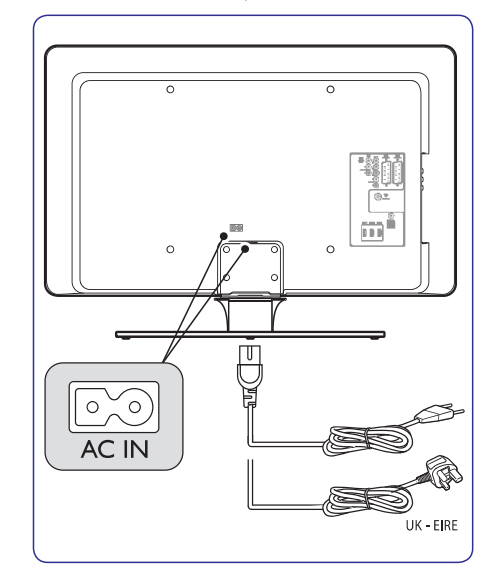

- **1.** Atrodiet **AC IN** maiņstrāvas kontaktu TV aizmugurç vai apakðâ.
- **2.** Pieslēdziet strāvas vadu pie **AC IN** strāvas kontakta.
- **3.**Pieslçdziet strâvas vadu strâvas rozetei, pârliecinoties, ka strâvas vads ir pilnîbâ pieslēgts abos galos.

## **3 SÂKUMS**

## **3.5. Vadu novietoðana**

Izlociet Jûsu strâvas vadu, antenas vadu un visu citu ierīču vadus pa vadu turētāju (1) TV aizmugurē. Turçtâjs palîdz turçt Jûsu vadus kopâ viegli novietojamus.

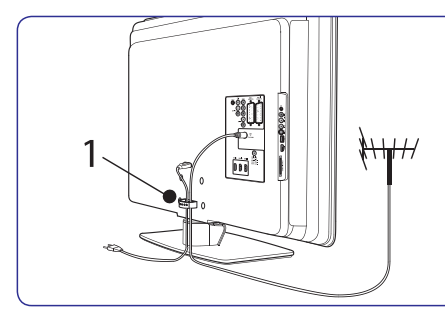

### **3.6. Bateriju ievietoðana tâlvadîbas pultî**

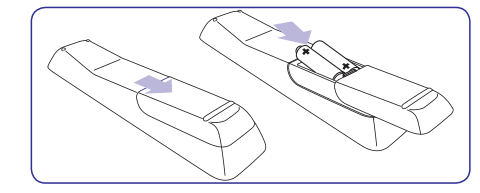

- **1.** Nobīdiet bateriju nodalījuma vāciņu tālvadības pults mugurpusç.
- **2.** Ievietojiet divas komplektā iekļautās baterijas (Izmçrs AAA, Tips LR03). Pârliecinieties, ka <sup>+</sup> un markējumi atbilst markējumiem bateriju nodalîjuma iekðpusç.
- **3.** Uzbīdiet bateriju nodalījuma vāciņu atpakaļ vietâ.

## **Piezîme**

Iznemiet baterijas, ja tālvadības pults netiks lietota ilgu laiku.

## **3.7. TV ieslçgðana**

Pirmo reizi ieslēdzot TV, pārliecinieties, ka strāvas vads ir kārtīgi pieslēgts. Kad gatavi, ieslēdziet barošanu (ja barošanas slēdzis ir pieejams), tad spiediet taustiņu POWER TV sānos.

## **Piezîme**

Noteiktiem TV modeļiem taustiņš **POWER** ir jānospiež un jātur līdz divām sekundēm. Pīkstiens norāda, ka Jūsu TV ir ieslēgts. Jūsu TV var bût nepiecieðamas 15 sekundes, lai ieslēgtos.

## **3.8. Pirmâs ieslçgðanas iestatîðana**

**1.** Pirmo reizi ieslēdzot TV, parādās valodas izvçles izvçlne.

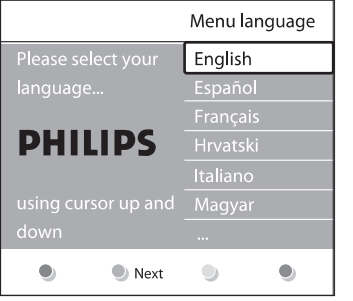

Izvçlieties Jûsu valodu un sekojiet norâdîjumiem uz ekrâna, lai iestatîtu TV.

## **Padoms**

Ja Jûs izvçlaties nepareizu valodu, spiediet sarkano taustinų uz tālvadības pults, lai atgrieztos valodas izvēles izvēlnē. Jūs varat mainît izvçlnes valodu vai pârstatît kanâlus kâ aprakstîts . *Nodaïâ 6 Kanâlu uzstâdîðana*

**2.** Pabeidziet iestatîðanu, izvçloties Jûsu TV atrašanās vietu. Ja Jūs izvēlaties režīmu **Shop Vivid**(Plaðs) (skatît *Nodaïu 5.3.3. Gudro* **Home** (Mājas), palaižas **lestatījumu palīgs,** kas (Veikals), tiek piemçrots gudrais iestatîjums *iestatījumu lietošana*). Ja Jūs izvēlaties režīmu palīdz Jums ar attēla, skanas un Fona apgaismojuma iestatîjumiem, kas vislabâk atbilst Jûsu vajadzîbâm.

## **7 IERÎÈU PIESLÇGÐANA**

## **7.3. Ierîèu pieslçgðana**

Šī nodaļa apraksta kā pieslēgt dažādas ierīces ar dažādiem kontaktiem un sniedz piemērus, kas atrodas *Ātrā Sākuma Ceļvedī*.

### **Brîdinâjums**

Pirms ierīču pieslēgšanas, atvienojiet strāvas vadu.

### **Piezîme**

Lai pieslēgtu ierīci Jūsu TV, var tikt izmantoti dažādu tipu kontakti, atkarībā no pieejamības un Jûsu vajadzîbâm.

#### **7.3.1. Blu-ray Disku atskaòotâjs**

Pilnam augstu-standartu video, pieslēdziet HDMI vadu, kā parādīts zīmējumā:

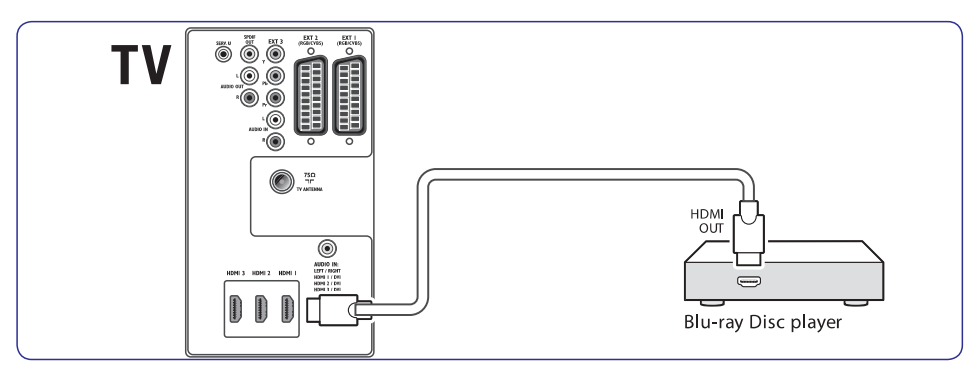

### **7.3.2. DVD atskaòotâjs**

Priekš DVD video, pieslēdziet SCART vadu, kā parādīts zīmējumā:

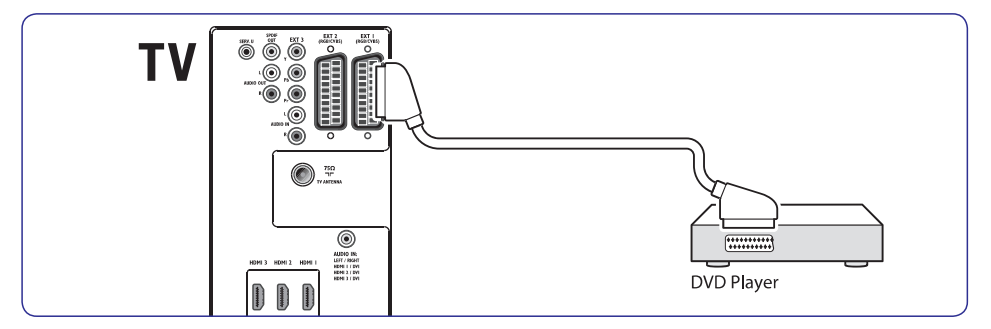

## **7 IERÎÈU PIESLÇGÐANA**

#### **7.2.2. Komponentu (Y Pb Pr) Augstâka kvalitâte** ★★★★

Komponentu (Y Pb Pr) video sniedz labāku attēla kvalitâti kâ S-Video vai Kompozîtu video savienojumi. Lai arî komponentu video atbalsta augstu-standartu signâlus, attçla kvalitâte ir zemâka kâ HDMI un ir analoga.

Pieslēdzot komponentu video vadu, kontaktu krâsâm jâatbilst EXT 3 kontaktiem TV aizmugurç. Pieslēdziet arī Audio vadu pie sarkanā un baltā Audio K/L ieejas kontaktiem pie EXT 3.

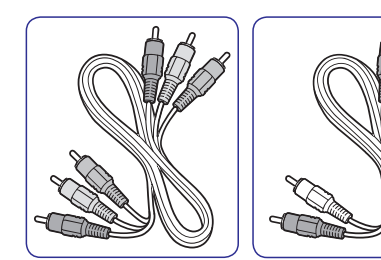

Komponentu video vads Audio K/L vads – Sarkans, Zaļš, Zils – Sarkans, Balts

#### **7.2.3. SCART Laba kvalitâte**★★★

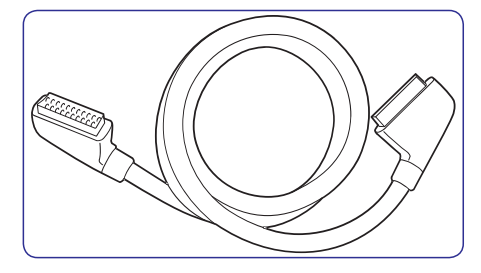

SCART apvieno audio un video signâlus vienâ vadâ. Audio signâli ir stereo, bet video signâli var bût kompozîtu vai S-Video kvalitâtes. SCART neatbalsta augstu-standartu video un ir analogs. TV ir divi SCART kontakti, EXT 1 un EXT 2.

#### **7.2.3. S-Video Laba kvalitâte**★★

Analogais savienojums, S-Video sniedz labāku attēla kvalitâti kâ kompozîtu video. Pieslçdzot Jûsu ierîci ar S-Video, pieslçdziet S-Video vadu pie S-Video kontakta TV sânos. Jums jâpieslçdz atseviðís Audio K/L vads no ierîces uz sarkano un balto Audio K/Lkontaktiem TV sânos.

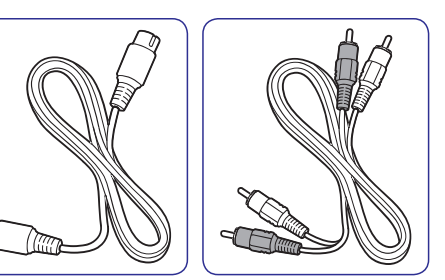

S-Video vads **Audio K/L** vads – Sarkans, Balts

#### **7.2.4. Kompozîtu Pamata kvalitâte** ★

Kompozîtu video sniedz pamata analogo savienojumu, parasti apvienojot (dzeltenu) video kontaktu un (sarkanu un baltu) Audio K/L kontaktus. Pieslēdzot kompozītu Video un Audio K/L vadus. kontaktu krâsâm jâatbilst kontaktu krâsâm TV sânos.

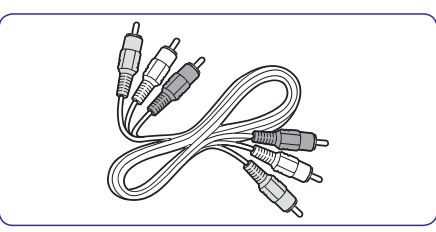

Kompozîtu audio/video vads Dzeltens, sarkans un balts.

## **4 JÛSU TV LIETOÐANA**

Ðî nodaïa palîdz Jums veikt pamata TV darbîbas. Instrukcijas par papildus darbîbâm ir sniegtas . *Nodaïâ 5 Lietojiet vairâk no Jûsu TV*

## **4.1. Jûsu TV ieslçgðana/izslçgðana vai pârslçgðana gaidîðanas reþîmâ**

#### **4.1.1. Jûsu TV ieslçgðana**

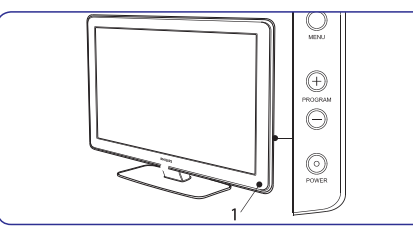

Ja LightGuide (1) ir izslēgts, spiediet taustinu **POWER** TV sānos. Palaišanas laikā LightGuide mirkðíinâs, iedegas pilnîbâ, kad Jûsu TV ir gatavs lietoðanai. ●

#### **4.1.2. Jûsu TV izslçgðana**

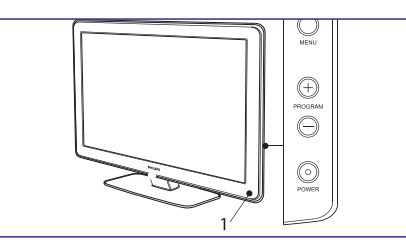

Spiediet taustiņu **POWER** TV sānos. Izslēdzas gan LightGuide (1), gan gaidīšanas režīma indikators (2). ●

#### **4.1.3. Jûsu TV pârslçgðana gaidîðanas reþîmâ**

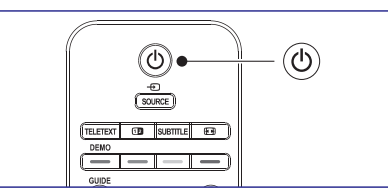

Spiediet taustiņu  $\circlearrowright$  POWER uz tālvadības pults. .<br>LightGuide izslēdzas un gaidīšanas režīma indikators ieslēdzas (sarkans). ●

### **Padoms**

Lai arī Jūsu TV gaidīšanas režīmā patērē loti maz strāvas, strāva tiek tērēta, kamēr vien strāva ir pieslēgta un TV ieslēgts. Ja TV netiks lietots ilgu laiku, izslçdziet to un atvienojiet no strâvas.

#### **4.1.4. TV ieslçgðana no gaidîðanas reþîma**

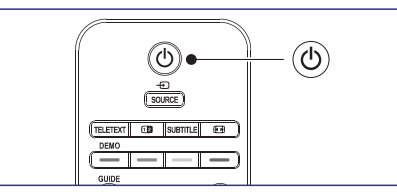

Ja gaidīšanas režīma indikators ir ieslēgts (sarkans), spiediet taustiņu <sup>ს</sup> POWER uz tâlvadîbas pults. ●

### **Piezîme**

Ja Jûs nevarat atrast Jûsu tâlvadîbas pulti un vēlaties ieslēgt TV no gaidīšanas režīma, spiediet taustiņu POWER TV sānos. Tādējādi Jūsu TV tiek izslēgts. Spiediet taustiņu **POWER** vēlreiz, lai atkal ieslēgtu TV.

## **4 JÛSU TV LIETOÐANA**

### **4.2. TV skatîðanâs**

#### **4.2.1.Kanâlu pârslçgðana**

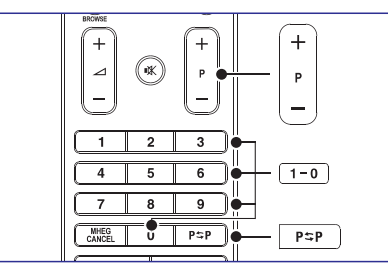

- taustiņu **P +/-** uz Jūsu tālvadības pults.  $\bullet$ Spiediet numuru (1 līdz 999) vai spiediet **•**
- **Spiediet taustiņu <b>PROGRAM +/-** uz TV sānu ●vadîbâm.
- ●Spiediet taustinų  $P \supset P$ uz tālvadības pults, lai atgrieztos pie iepriekð skatîtâ TV kanâla.

### **4.2.2. Kanâlu pârslçgðana (digitâlais uztvçrçjs)**

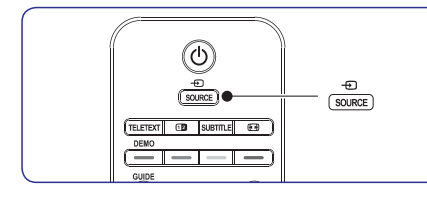

- 1. leslēdziet digitālo uztvērēju.
- **2.** Spiediet taustiņu **SOURCE** (Avots) uz tālvadības pults, tad izvēlieties ieeju, pie kuras ir pieslēgts Jūsu digitālais uztvērējs.
- **3.** Spiediet taustiņu **OK**, lai izvēlētos digitālo uztvērēju.
- **4.** Lietojiet digitālā uztvērēja tālvadības pulti, lai izvēlētos TV kanālus.

#### **4.2.3.Skaïuma regulçðana**

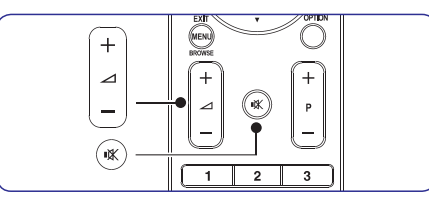

- **VOLUME <sup>+</sup> –**Spiediet taustiòu vai uz ●tâlvadîbas pults.
- **S**piediet taustiņu **VOLUME +** vai uz Jūsu TV ●sânu vadîbâm.
- Spiediet taustiņu 咚 uz tālvadības pults, lai izslēgtu skaņu. Spiediet taustiņu '! vēlreiz, lai atkal ieslēgtu skanu.

### **Piezîme**

**MUTE** uz tālvadības pults, lai izslēgtu audio no TV skaļruņiem. Taustiņu **VOLUME +/-** spiešana Ja austinas ir pieslēgtas, regulējiet austinu skaïumu kâ aprakstîts *Nodaïâ 5.3.5. Skaòas iestatījumu regulēšana*. Jums jāspiež taustiņš atkal ieslēdz TV skaļruņus.

## **4.3. Pieslçgto ierîèu skatîðanâs**

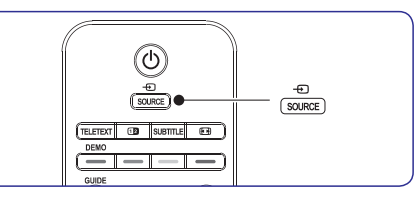

- **1.** Ieslçdziet ierîci.
- **2.** Spiediet taustiņu **SOURCE** (Avots) uz tālvadības pults, tad izvēlieties ieeju, pie kuras ir pieslēgta Jûsu ierîce.
- **3.** Spiediet taustiņu OK, lai izvēlētos ierīci.

# **7 IERÎÈU PIESLÇGÐANA**

#### **Sânu kontakti**

- **9. Headphones (Austiòas)** Stereo mini-ligzda.
- **10. AUDIO L/R** Audio K/L ieejas kontakti kompozîtu un S-Video ierīcēm.
- **11. VIDEO**Video ieejas kontakts kompozītu ierīcēm.
- **12. S-VIDEO**
- S-Video ieejas kontakts S-Video ierīcēm.
- USB kontakts atminas ierīcēm.
- **14. HDMI**

**13. USB**

- Papildus HDMI kontakts mobilâm Augstustandartu ierīcēm.
- **15. COMMON INTERFACE**

Ligzda Nosacījumu Piekļuves Moduliem.

## **7.2. Savienojuma kvalitâtes izvçle**

Ðî nodaïa apraksta, kâ Jûs varat uzlabot Jûsu audio vizuâlo pieredzi, pieslçdzot Jûsu ierîces, izmantojot labākos iespējamos kontaktus.

Pēc Jūsu ierīču pieslēgšanas, iespējojiet tās kā aprakstîts . *Nodaïâ 7.4. Ierîèu uzstâdîðana*

#### **7.2.1. HDMI Augstâkâ kvalitâte** ★★★★★

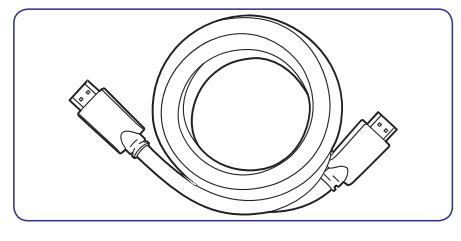

HDMI ataino labāko iespējamo audio vizuālo kvalitâti. Gan audio, gan video signâli tiek apvienoti vienâ HDMI vadâ, sniedzot nesaspiestu, digitâlu interfeisu starp Jūsu TV un HDMI ierīcēm. Jums jâlieto HDMI, lai pilnîbâ izbaudîtu Augstu-standartu video. Jums jālieto HDMI vadi arī lai iespējotu Philips EasyLink, kâ aprakstîts *Nodaïâ 7.5. Philips* . *EasyLink lietoðana*

### **Padoms**

Ja Jûsu datoram ir tikai DVI kontakts, lietojiet DVI-HDMI adapteri, lai pieslēgtu Jūsu ierīci pie HDMI kontakta TV aizmugurç. Jums jâpieslçdz atseviðís audio vads no ierîces uz AUDIO IN mini-ligzdas kontaktu.

## **Piezîme**

Philips HDMI atbalsta HDCP (Augsta diapazona Digitâlâ Satura Aizsardzîba). HDCP ir Digitâlo Tiesību Menedžmenta forma, kas aizsargā augstu-standartu saturu DVD un Blu-ray Diskos.

## **7 IERÎÈU PIESLÇGÐANA**

## **7.1. Savienojumu pârskats**

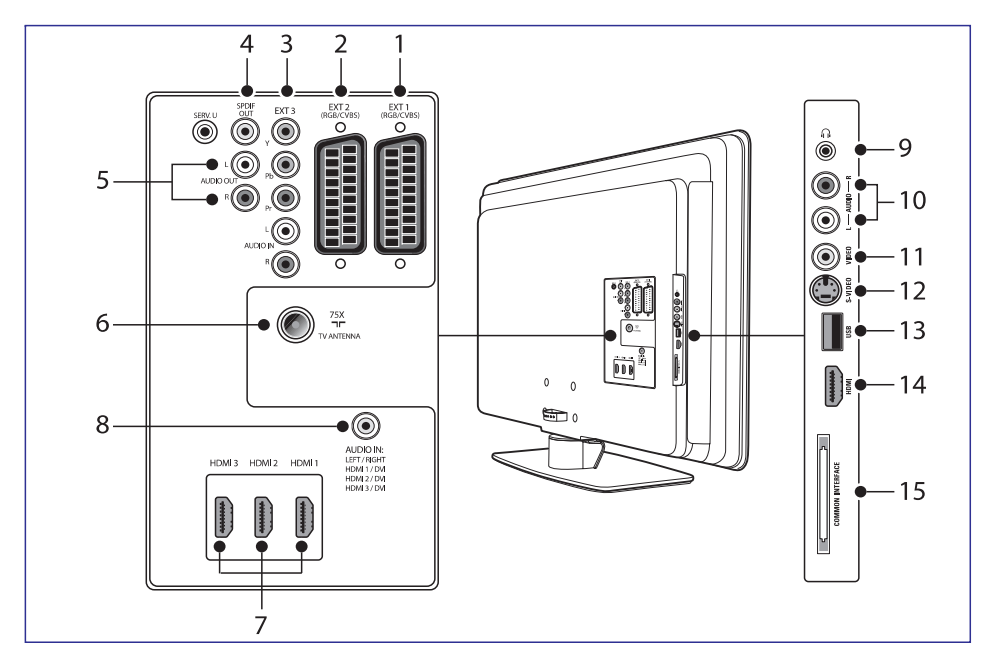

#### **Kontakti aizmugurç**

#### **1. EXT 1**

Pirmais SCART kontakts DVD atskanotājiem. videomagnetofoniem, digitālajiem uztvērējiem. spēlu konsolēm un citām SCART ierīcēm. Atbalsta Audio K/L, CVBS ieeju/izeju, RGB.

#### **2. EXT 2**

Otrais SCART kontakts. Atbalsta Audio K/L, CVBS ieeju/izeju, RGB.

#### **3. EXT 3**

Komponentu video (Y Pb Pr) un Audio K/L ieejas kontakti DVD atskaņotājiem, digitālajiem uztvērējiem, spēļu konsolēm un citām komponentu video ierīcēm.

#### **4. SPDIF OUT (Izeja)**

SPDIF skanas izejas kontakts mājas kinoteātrim vai citām audio sistēmām.

#### **5. AUDIO OUT L/R (Audio izeja K/L)** Skanas izejas kontakti mājas kinoteātriem vai citām audio sistēmām.

- **6. TV ANTENNA**
- **7. HDMI 1/2/3**

HDMI ieejas kontakti Blu-ray Disku atskaņotājiem, digitālajiem uztvērējiem, spēļu konsolçm un citâm Augstu-standartu ierîcçm.

#### **Piezîme**

Atkarībā no Jūsu TV modela var būt pieejami divi vai trîs HDMI ieejas kontakti.

#### **8. AUDIO IN (Ieeja)**

Mini-ligzdas kontakts audio ieeja no datora (pieslçdzoties pie datora, izmantojot DVI-HDMI adapteri).

## **4 JÛSU TV LIETOÐANA**

### **4.4. Teleteksta lietoðana**

Vairums TV kanâlu pârraida informâciju pa teletekstu.

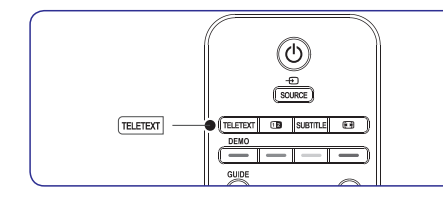

- **1.** Spiediet taustiņu **TELETEXT** uz tālvadības pults. Parâdâs galvenâ satura lapa.
- Lai izvçlçtos lapu ar tâlvadîbas pulti: **2.**
	- levadiet lapas numuru ar ciparu taustiņiem.
	- **S**piediet taustiņus **P +/-** vai  $\blacktriangle / \blacktriangledown$ , lai apskatîtu nâkamo vai iepriekðçjo lapu. ●
	- Spiediet krāsainos taustinus, lai izvēlētos vienu no krâsainajiem punktiem ekrâna apakðâ. ●

### **Padoms**

Spiediet taustinu  $P \supset P$ , lai atgrieztos pie iepriekð skatîtâs lapas.

**3.** Spiediet taustiņu TELETEXT vēlreiz, lai izslēgtu teletekstu.

Papildus informâcijai par teletekstu, skatît . *Nodaïu 5.7. Papildus teleteksta funkciju lietoðana*

### **4.5. Fona apgaismojuma lietoðana**

Fona apgaismojums ir inovatîva Philips funkcija, kas pieškir tūlītēju fona apgaismojumu papildus skatîðanâs baudîjumam.

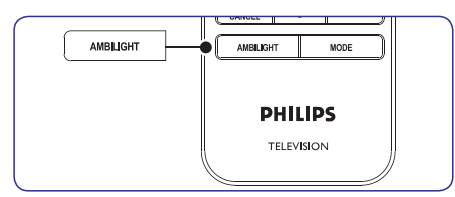

- **1.** Spiediet taustiņu **AMBILIGHT** uz tālvadības pults. Ieslēdzas fona apgaismojums.
- **2.** Spiediet taustiņu **AMBILIGHT** vēlreiz, lai izslēgtu fona apgaismojumu.

#### **2.5.1.Fona apgaismojuma reþîma maiòa**

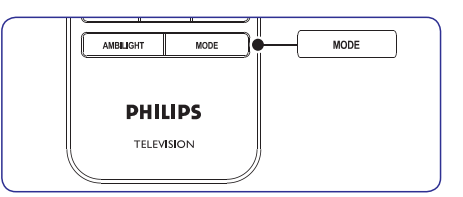

- **1.** Kad Fona apgaismojums ir ieslēgts, spiediet taustiņu **MODE** uz tālvadības pults. Parādās Fona apgaismojuma Režīma ekrāns.
- **2.** Spiediet taustiņus **MODE** vai ▲, ▼, lai izvēlētos vienu no sekojošiem Fona apgaismojuma režīmiem:

●

- **Colour** (Krāsa) Iestata Fona apgaismojumu konstantâ krâsâ.
- **Relaxed** (Relaksējošs) Iestata Fona apgaismojumu lēni un gludi mainīties sinhroni ar attēliem ekrānā
- **Moderate** (Vidējs) ● režīmiem **Relaxed** un **Dynamic.** Iestata Fona apgaismojumu režīmā starp
- (Dinamisks) **Dynamic** ● Iestata Fona apgaismojumu âtri un attiecîgi mainīties kopā ar attēliem ekrānā.
- **3.** Spiediet taustiņu **OK**, lai aktivizētu Fona apgaismojuma režīmu.

Papildus informâcijai par Fona apgaismojumu skatît *Nodaïu 5.4. Fona apgaismojuma iestatîjumu regulçðana.*

Šī nodaļa palīdz Jums veikt papildus TV funkcijas, tai skaitâ:

- TV izvçlòu lietoðana *(Nodaïa 5.2.)* ●
- Attēla un skaņas iestatījumu regulēšana ● *(Nodaïa 5.3.)*
- Fona apgaismojuma iestatījumu regulēšana ● *(Nodaïa 5.4.)*
- LightGuide spilgtuma regulēšana *(Nodaļa 5.5.)* ●
- Pārslēgšanās uz režīmiem Veikals vai Mājas ● *(Nodaïa 5.6.)*
- Papildus teleteksta funkciju lietošana *(Nodaļa* ● *5.7.)*
- Iecienîtâko sarakstu izveidoðana*(Nodaïa 5.8.)* ●
- Elektroniskā Programmu Celveža lietošana ● *(Nodaïa 5.9.)*
- Taimeru un Bērnu atslēgas lietošana *(Nodaļa* ● *5.10.)*
- Subtitru lietoðana*(Nodaïa 5.11.)* ●
- Fotogrâfiju apskate un mûzikas klausîðanâs  $\bullet$ *(Nodaïa 5.12.)*
- Digitâlo radio kanâlu klausîðanâs *(Nodaïa 5.13.)* ●
- Jûsu TV programmatûras pajauninâðana ● *(Nodaïa 5.14.)*

## **5.1. Tâlvadîbas pults pârskats**

Šī nodaļa sniedz detalizētu pārskatu par tālvadības pults funkcijâm.

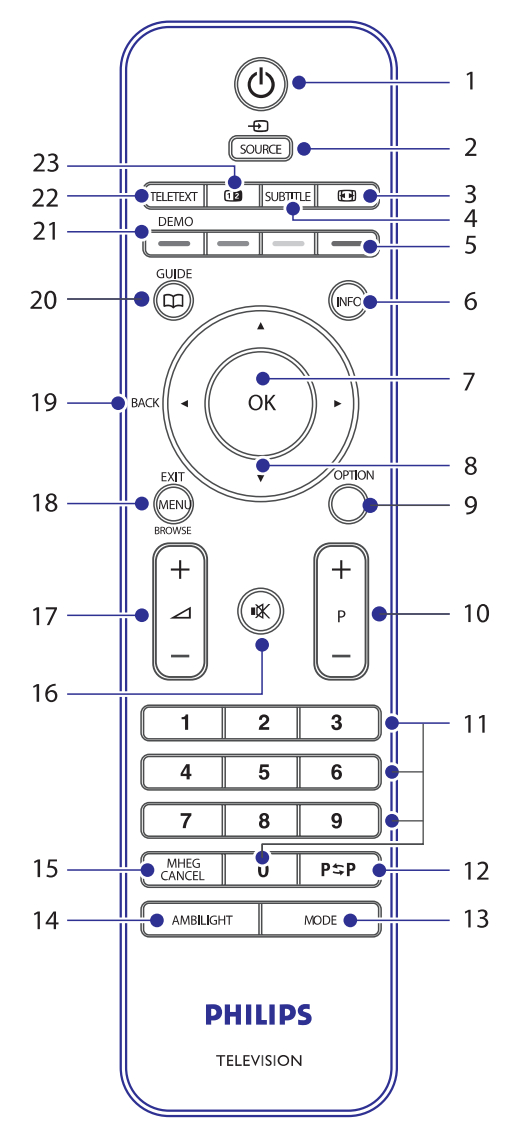

## **6 KANÂLU UZSTÂDÎÐANA**

- **1.** Spiediet taustiņu **MENU** uz tālvadības pults un **TV menu <sup>&</sup>gt; Installation <sup>&</sup>gt; Channel**izvçlieties**installation <sup>&</sup>gt; Installation update (Uzstâdîðanas pajauninâðana)** .
- 2. Spiediet taustiņu ▶, lai piekļūtu Uzstādīšanas **pajauninâðanas** izvçlnei. Ir iezîmçts punkts **Start now (Sâkt tagad)** .
- **3.** Spiediet taustiņu **OK**.
- **4.** Spiediet zaļo taustiņu, lai sāktu pajaunināšanu. Tā var aiznemt dažas minūtes.
- **5.** Kad pajauninâðana ir pabeigta, spiediet sarkano taustiņu, lai atgrieztos **Kanālu uzstādīšanas** izvçlnç.
- **6.** Spiediet taustiņu MENU, lai izslēgtu izvēlni.

## **6.7. Digitâlâs uztverðanas pârbaude**

Ja tiek lietotas digitâlâs pârraides, Jûs varat pârbaudît digitâlo kanâlu kvalitâti un signâla stiprumu. Tas lauj regulēt un pārbaudīt Jūsu antenu vai satelīta škīvi.

- **1.** Spiediet taustiņu **MENU** uz tālvadības pults un **TV menu <sup>&</sup>gt; Installation <sup>&</sup>gt; Channel** izvçlieties **installation <sup>&</sup>gt; Digital: Test reception (Digitâls: Uztverðanas pârbaude)** .
- 2. Spiediet taustiņu **>**, lai atvērtu izvēlni Digitāls: **Uztverðanas**pârbaude.
- **3.** Spiediet taustiņu **OK**.
- **4.** Spiediet zaļo taustiņu, lai automātiski sāktu pârbaudi, vai manuâli ievadiet frekvenci kanâlam, kuru vçlaties pârbaudît. Ja signâla kvalitâte un stiprums ir zemi, pârvietojiet antenu vai satelīta šķīvi un pārbaudiet vēlreiz.
- **5.** Kad pabeigts, spiediet dzelteno taustiņu, lai saglabâtu frekvenci.
- **6.** Spiediet sarkano taustiņu, lai atgrieztos **Kanālu uzstâdîðanas**izvçlnç.
- **7.** Spiediet taustiņu MENU, lai izslēgtu izvēlni.

## **Piezîme**

Ja Jums ir joprojām sarežģījumi ar Jūsu digitālo pārraižu uztveršanu, sazinieties ar specializçtu uzstâdîtâju.

## **6.8. Demonstrâcijas uzsâkðana**

Jûs varat uzsâkt demonstrâciju un atklât ieguvumus no sekojoðâm funkcijâm:

- Pixel Plus HD●
- Fona apgaismojums ●
- Iestatîjumu palîgs ●
- Aktîvâ vadîba●

#### **6.8.1. Lai uzsâktu demonstrâciju**

- **1.** Spiediet sarkano taustiņu uz tālvadības pults. Vai spiediet taustiņu **MENU** uz tālvadības pults **U**n izvēlieties **TV menu > Features > Demo (Demonstrâcija)** .
- 2. Spiediet taustiņu  $\blacktriangleright$ , lai atvērtu Demonstrācijas **izvçlni**.
- **3.** Izvēlieties demonstrāciju un spiediet taustiņu **OK**.
- **4.** Spiediet sarkano taustiņu, lai izslēgtu.

## **6.9. TV pârstatîðana uz rûpnîcas iestatîjumiem**

Jûsu TV pârstatîðana uz rûpnîcas iestatîjumiem atiauno noklusēto attēla un skanas iestatījumus. Kanâlu uzstâdîðanas iestatîjumi saglabâjas nemainîti.

- **1.** Spiediet taustiņu **MENU** uz tālvadības pults un **TV menu <sup>&</sup>gt; Installation <sup>&</sup>gt; Factory** izvçlieties**settings (Rûpnîcas iestatîjumi)** .
- 2. Spiediet taustiņu >, lai piekļūtu Rūpnīcas **iestatījumu** izvēlnei. Punkts **Reset (Pārstatīt)** ir iezīmēts
- **3.** Spiediet taustiņu **OK**, lai pārstatītu uz rūpnīcas iestatîjumiem.
- **4.** Spiediet taustiņu **MENU**, lai izslēgtu izvēlni.

## **6 KANÂLU UZSTÂDÎÐANA**

#### **6.2.1. Analogo kanâlu precîza uzregulçðana**

Jûs varat manuâli uzregulçt analogos kanâlus precîzâk, ja uztverðana ir slikta.

- **1.** Spiediet taustiņu **MENU** uz tālvadības pults un **TV menu <sup>&</sup>gt; Installation <sup>&</sup>gt; Channel**izvçlieties**installation <sup>&</sup>gt; Analogue: manual installation <sup>&</sup>gt; Fine tune (Precîza uzregulçðana)** .
- **2.** Spiediet taustiņu ▶, lai atvērtu izvēlni Precīza uzregulēšana.
- **3.** Spiediet taustiņus ▲ vai ▼, lai regulētu frekvenci.
- 4. Spiediet taustiņu <, kad pabeigts.
- **5.** Izvēlieties punktu **Store current channel (Saglabât paðreizçjo kanâlu)** , lai saglabâtu precîzi uzregulçto kanâlu ar paðreizçjo kanâla numuru.
- **6.** Spiediet taustiņu **>**, lai izpildītu.
- **7.** Spiediet taustiņu **OK**. Parādās indikācija **Done (Darîts)** .
- **8.** Spiediet taustiņu MENU, lai izslēgtu izvēlni.

## **6.3. Kanâlu pârsaukðana**

- **1.** Spiediet taustiņu **MENU** uz tālvadības pults un **TV menu <sup>&</sup>gt; Installation <sup>&</sup>gt; Channel** izvçlieties **installation <sup>&</sup>gt; Rearrange (Pârkârtot).**
- 2. Spiediet taustiņu ▶, lai piekļūtu **Pārkārtošanas** sarakstam.
- 3. **Pārkārtošanas** sarakstā spiediet taustiņus ▲ vai  $\blacktriangledown$ , lai izvēlētos kanālu, kuru vēlaties pârsaukt.
- 4. Spiediet sarkano taustiņu.
- **5.** Spiediet taustiņus < un  $\blacktriangleright$ , lai izvēlētos **x a**simboli atrodas starp **z** un **A** simbolus, vai taustiņus  $\blacktriangle$  un  $\blacktriangledown$ , lai mainītu simbolus. Atstarpe, cipari (0-9) un citi îpaðie
- **6.** Spiediet zalo taustiņu vai taustiņu **OK**, lai pabeigtu.

## **Padoms**

Dzēsiet visus simbolus, spiežot dzelteno taustiņu. Dzēsiet tikai iezīmēto simbolu, spiežot zilo taustiņu.

## **6.4. Kanâlu dzçðana vai atkârtotauzstâdîðana**

Jûs varat dzçst saglabâto kanâlu vai atkârti uzstâdît dzçsto kanâlu.

- **1.** Spiediet taustiņu **MENU** uz tālvadības pults un **TV menu <sup>&</sup>gt; Installation <sup>&</sup>gt; Channel**izvçlieties**installation <sup>&</sup>gt; Rearrange (Pârkârtot)** .
- **2.** Spiediet taustiņu ▶, lai piekļūtu **Pārkārtošanas** sarakstam.
- **3.** Spiediet taustiņus ▲ vai ▼, lai izvēlētos kanâlu, kuru vçlaties dzçst vai atkârtoti uzstâdît.
- **4.** Spiediet zaļo taustiņu, lai dzēstu vai atkārtoti uzstâdîtu kanâlu.
- **5.** Spiediet taustiņu **MENU**, lai izslēgtu izvēlni.

## **6.5. Kanâlu pârkârtoðana**

- **1.** Spiediet taustiņu **MENU** uz tālvadības pults un **TV menu <sup>&</sup>gt; Installation <sup>&</sup>gt; Channel** izvçlieties **installation <sup>&</sup>gt; Rearrange (Pârkârtot)** .
- 2. Spiediet taustiņu ▶, lai piekļūtu **Pārkārtošanas** sarakstam.
- **3.** Spiediet taustiņus ▲ vai ▼, lai izvēlētos kanālu, kuru vēlaties pārkārtot.
- **4.** Spiediet dzelteno taustiņu, lai pārvietotu kanālu augšup pa sarakstu, vai spiediet zilo taustiņu, lai pârvietotu kanâlu lejup pa sarakstu.
- **5.** Spiediet taustiņu MENU, lai izslēgtu izvēlni.

## **6.6. Manuâla kanâlu sarakstapajauninâðana**

Ja Jūsu TV ir gaidīšanas režīmā, pajaunināšana tiek veikta katru rītu. Šī pajaunināšana saskano kanālus, kas saglabâti Jûsu kanâlu sarakstâ, ar kanâliem, kas pieejami no raidîtâja. Ja kanâls nav pieejams, tas tiek automātiski izņemts no kanālu saraksta.

Papildus automâtiskai pajauninâðanai, Jûs varat manuâli pajauninât kanâlu sarakstu.

## **5 LIETOJIET VAIRÂK NO JÛSU TV**

- **1. POWER**
	- Ieslēdz TV no gaidīšanas režīma vai pārslēdz to gaidīšanas režīmā
- **2. SOURCE**Izvēlas pieslēgtās ierīces.
- **3. PICTURE FORMAT**Izvçlas attçla formâtu.
- **4. SUBTITLE**Ieslēdz vai izslēdz subtitrus.
- **5. KRÄSAINIE TAUSTINI** Izvçlas uzdevumus vai teleteksta lapas.
- **6. INFO**Parâda programmas informâciju, ja pieejama.
- **7. OK**Piekļūst izvēlnei Visi kanāli vai aktivizē iestatîjumu.
- **8. NAVIGACIJAS TAUSTINI** Taustiņi Augšup  $\blacktriangle$ , Lejup  $\nabla$ , Pa kreisi  $\blacktriangle$  un Pa labi → navigācijai pa izvēlni.
- **9. OPTIONAktivizē Ātrās piekļuves** izvēlni.
- **10. PROGRAM (P) +/-** Pārslēdzas uz nākamo vai iepriekšējo kanālu.
- **11. CIPARU TAUSTINI** Izvçlas kanâlu, lapu vai iestatîjumu.
- **12. IEPRIEKÐÇJAIS KANÂLS**Atgriežas uz iepriekš skatīto kanālu.
- **13. MODE**Izvēlas starp Fona apgaismojuma režīmiem.
- **14. AMBILIGHT** Ieslçdz vai izslçdz fona apgaismojumu.
- **15. MHEG CANCEL**(Tikai Apvienotajâ Karalistç)
- **16. MUTE**Izslēdz vai ieslēdz skanu.
- **17. VOLUME +/-** Palielina vai samazina skalumu.

**18. MENU**

leslēdz vai izslēdz izvēlni.

- **19. ATPAKAL**
- **20. GUIDE**

Ieslçdz vai izslçdz Elektronisko Programmu Ceļvedi. Strādā tikai ar digitālajiem kanāliem.

- **21. DEMO**Ieslēdz vai izslēdz Demonstrācijas izvēlni.
- **22. TELETEXT**leslēdz vai Izslēdz teletekstu.
- **23. DUAL SCREEN**Sadala paðreizçjo kanâlu vai avotu uz ekrâna kreiso pusi. Teleteksts parâdâs labajâ pusç.

### **5.2. TV izvçlòu lietoðana**

Izvçlnes uz ekrâna palîdz Jums iestatît Jûsu TV, regulēt attēla, skaņas un Fona apgaismojuma iestatījumus un piekļūt citām funkcijām. Šī nodaļa apraksta kā pārvietoties pa izvēlnēm.

#### **5.2.1. Piekïûðana galvenajai izvçlnei**

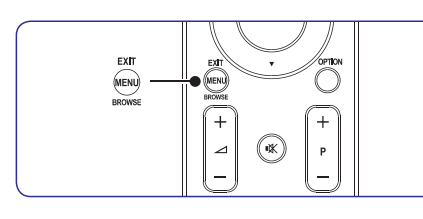

**1.** Spiediet taustiņu **MENU** uz tālvadības pults, lai parādītu galveno izvēlni.

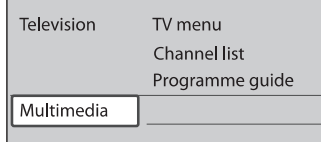

**2.** Spiediet taustiņu **MENU**, lai izslēgtu izvēlni.

Galvenâ izvçlne piedâvâ sekojoðus punktus:

- Izvēlieties šo izvēlni kanālu uzstādīšanas, attēla un skanas iestatīšanas. Fona apgaismojuma un citu funkciju iestatîjumiem. **TV menu (TV izvçlne)** ●
- Izvçlieties ðo punktu, lai parâdîtu kanâlu sarakstu. Izveidojiet Jûsu Iecienîtâko kanâlu sarakstus ðeit.**Channel list (Kanâlu saraksts)** ●
- Pieejams, kad ir uzstādīti digitālie kanāli, šis punkts parâda informâciju par digitâlajâm programmâm. Skatît *Nodaïu 5.9. Elektroniskâ Programmu Ceļveža lietošana.* **Programme guide (Programmu ceïvedis)** ●
	- Izvēlieties šo punktu, lai apskatītu fotogrāfijas vai atskanotu mūziku, kas saglabāta USB ierīcē. Skatît *Nodaïu 5.12. Fotogrâfiju apskate un* .*mûzikas klausîðanâs***Multimedia (Multimediji)**

#### **5.2.2.Galvenâs izvçlnes lietoðana**

Sekojošs piemērs apraksta kā lietot galveno izvēlni.

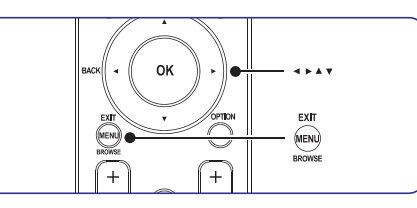

**1.** Spiediet taustiņu **MENU** uz tālvadības pults, lai parādītu galveno izvēlni.

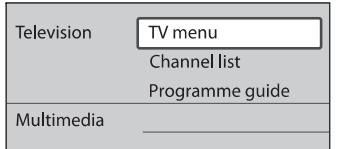

**2.** Spiediet taustiņu ▶, lai piekļūtu punktam **TV menu (TV izvçlne).**

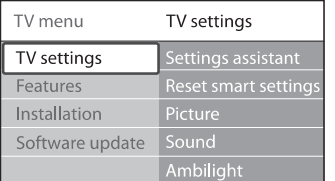

3. Spiediet taustiņu >, lai atvērtu izvēlni **TV settings (TV iestatîjumi).**

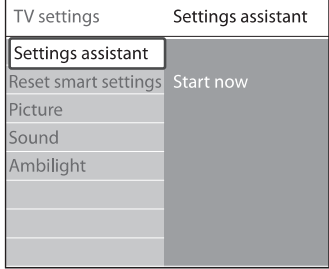

## **6 KANÂLU UZSTÂDÎÐANA**

#### **Solis 4: Kanâlu uzstâdîðana**

Jûsu TV meklç un saglabâ visus pieejamos digitâlos un analogos TV kanâlus, kâ arî visus pieejamos digitâlos radio kanâlus.

- **1.** Izvēlnē **Installation (Uzstādīšana)**, spiediet taustiņu **V**, lai izvēlētos punktu **Channel installation (Kanâlu uzstâdîðana)** .
- **2.** Spiediet taustiņu ▶, lai piekļūtu izvēlnei **Kanālu uzstâdîðana Automatic**. Tiek iezîmçts punkts **installation (Automâtiska uzstâdîðana)** .
- 3. Spiediet taustiņu >, lai izvēlētos punktu Start **now (Sâkt tagad)** .
- **4.** Spiediet taustiņu **OK**.
- **5.** Spiediet zaļo taustiņu, lai sāktu. Uzstādīšana var aiznemt dažas minūtes.
- **6.** Kad kanālu meklēšana ir pabeigta, spiediet sarkano taustinų, lai atgrieztos Uzstādīšanas izvçlnç.
- **7.** Spiediet taustiņu MENU, lai izslēgtu izvēlni.

### **Padoms**

Kad ir atrasti digitâlie TV kanâli, uzstâdîto kanâlu sarakstâ var parâdîties tukði kanâlu numuri. Ja Jûs vçlaties pârsaukt, pârkârtot vai dzēst saglabātos kanālus, skatiet *Nodaļu 6.5* . *Kanâlu pârkârtoðana*

## **6.2. Manuâla kanâlu uzstâdîðana**

Šī nodaļa apraksta, kā meklēt un saglabāt analogos TV kanâlus manuâli.

#### **Solis 1: Jûsu sistçmas izvçle**

### **Piezîme**

Turpiniet ar *Soli 2: Jauno TV kanâlu meklçðana un saglabāšana*, ja Jūsu sistēmas iestatījumi ir pareizi.

**1.** Spiediet taustiņu MENU uz tālvadības pults un **TV menu <sup>&</sup>gt; Installation <sup>&</sup>gt; Channel** izvçlieties**installation <sup>&</sup>gt; Analogue: Manual installation (Analogs: Manuâla uzstâdîðana)** .

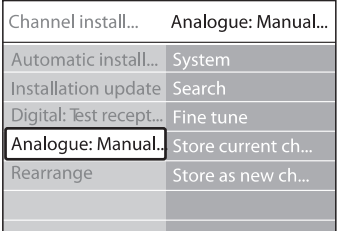

- **2.** Spiediet taustiņu ▶, lai piekļūtu **Kanālu uzstādīšanas** izvēlnei. Punkts **System (Sistēma)** ir iezīmēts.
- **3.** Spiediet taustiņu ▶, lai piekļūtu Sistēmu sarakstam.
- **4.** Spiediet taustiņus ▲ vai ▼, lai izvēlētos Jūsu valsti vai reàionu.
- **5.** Spiediet taustiņu <, lai atgrieztos **Kanālu uzstâdîðanas**izvçlnç.

#### **Solis 2: Jaunu TV kanâlu meklçðana unsaglabâðana**

- **1.** Spiediet taustiņu **MENU** uz tālvadības pults un **TV menu <sup>&</sup>gt; Installation <sup>&</sup>gt; Channel** izvçlieties **installation <sup>&</sup>gt; Analogue: Manual installation <sup>&</sup>gt; Search (Meklçt)** .
- 2. Spiediet taustiņu ▶, lai piekļūtu Meklēšanas izvçlnei.
- **3.** Spiediet sarkano taustiņu un lietojiet ciparu taustinus uz tālvadības pults, lai manuāli ievadītu trīsciparu frekvenci. Vai spiediet zalo taustinų, lai automātiski meklētu nākamo kanâlu.
- 4. Spiediet taustiņu <, kad ir atrasts jauns kanāls.
- **5.** Izvēlieties punktu Store as new channel **(Saglabât kâ jaunu kanâlu)** , lai saglabâtu jauno kanâlu zem jauna kanâla numura.
- 6. Spiediet taustiņu , lai izpildītu.
- **7.** Spiediet taustiņu **OK**. Parādās indikācija **Done (Darîts)** .
- **8.** Spiediet taustiņu MENU, lai izslēgtu izvēlni.

●

## **6 KANÂLU UZSTÂDÎÐANA**

Pirmo reizi uzstâdot Jûsu TV, Jums tiks jautâts izvēlēties atbilstošu izvēlnes valodu un veikt automâtisku TV un digitâlo radio kanâlu (ja pieejami) uzstâdîðanu.

Šī nodaļa sniedz instrukcijas, kā pārstatīt kanālus, kâ arî citas noderîgas kanâlu iestatîðanas funkcijas.

## **Piezîme**

Kanâlu pârstatîðana maina **Visu kanâlusarakstu**

## **6.1. Automâtiska kanâlu uzstâdîðana**

Šī nodaļa apraksta, kā meklēt un saglabāt kanālus automâtiski. Instrukcijas ir gan digitâlajiem, gan analogajiem kanâliem.

### **Solis 1: Jûsu izvçlnes valodas izvçle**

## **Piezîme**

Turpiniet ar , ja *Soli 3: Jûsu laika zonas izvçle*Jûsu valodas iestatîjumi ir pareizi.

**1.** Spiediet taustiņu **MENU** uz tālvadības pults un izvçlieties **TV menu <sup>&</sup>gt; Installation <sup>&</sup>gt; Languages (Valodas).**

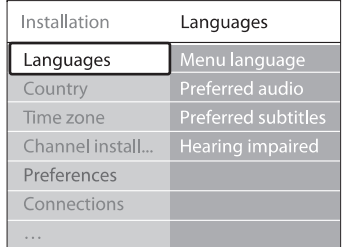

- **2.** Spiediet taustiņu ▶, lai piekļūtu Valodu **izvçlnei**
- **3.** Spiediet taustiņus ▲ vai ▼, lai izvēlētos Jūsu valodu.
- **4.** Spiediet taustiņu **OK**, lai apstiprinātu.
- **5.** Spiediet taustiņu <, lai atgrieztos izvēlnē . **Installation (Uzstâdîðana)**

Papildus izvēlnes valodai, **Valodu** izvēlnē Jūs varat konfigurçt sekojoðus valodu iestatîjumus (tikai digitâlajiem kanâliem):

Izvçlieties vienu no pieejamajâm audio valodâm kâ Jûsu vçlamo audio valodu. Papildus informâcijai skatît *Nodaïu 5.3.5. Skaòas* **Preferred audio (Vçlamais audio)** ● *iestatîjumu regulçðana.*

- Izvçlieties vienu no pieejamajâm subtitru valodām. Papildus informācijai skatīt *Nodaļu* **Preferred subtitles (Vçlamie subtitri)** *5.11.3. Subtitru valodas izvçle digitâlajiem TV kanâliem.*●
- **J**a pieejams, izvēlieties **On (Ieslēgt)**, lai rādītu personâm ar dzirdes traucçjumiem paredzçto Jûsu vçlamâs audio vai subtitru valodasversiju. **Hearing impaired (Dzirdes traucçjumiem)** ●

### **Solis 2: Jûsu valsts izvçle**

Izvçlieties valsti, kurâ Jûs atrodaties. TV uzstâda un sakārto kanālus saskanā ar Jūsu valsts izvēli.

### **Piezîme**

Turpiniet ar , ja *Soli 3: Jûsu laika zonas izvçle* Jûsu valsts iestatîjumi ir pareizi.

- **1.** Izvēlnē **Installation (Uzstādīšana)**, spiediet taustiņu  $\blacktriangledown$ , lai izvēlētos punktu **Country** . **(Valsts)**
- **2.** Spiediet taustiņu ▶, lai piekļūtu sarakstam.
- **3.** Spiediet taustiņu ▲ vai ▼, lai izvēlētos Jūsu valsti.
- 4. Spiediet taustiņu <, lai atgrieztos izvēlnē .**Installation (Uzstâdîðana)**

### **Solis 3: Jûsu laika zonas izvçle**

## **Piezîme**

Ðî iespçja ir pieejama tikai valstîs ar vairâkâm laika zonām. Izlaidiet šo soli, ja tas nav piemērojams.

- Izvçlnç ), spiediet **1. Installation (Uzstâdîðana** taustiòu , lai izvçlçtos punktu **Time zone**. **(Laika zona)**
- **2.** Spiediet taustiņu ▶, lai piekļūtu sarakstam.
- **3.** Spiediet taustiņus ▲ vai ▼, lai izvēlētos Jūsu laika zonu.
- 4. Spiediet taustiņu <, lai atgrieztos izvēlnē . **Installation (Uzstâdîðana)**

## **5 LIETOJIET VAIRÂK NO JÛSU TV**

**4.** Spiediet taustiņu ▼, lai izvēlētos punktu **Picture (Attçls)** .

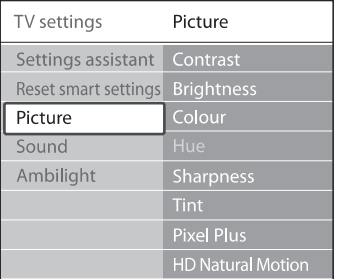

**5.** Spiediet taustiņu , lai piekļūtu Attēla **iestatîjumiem.**

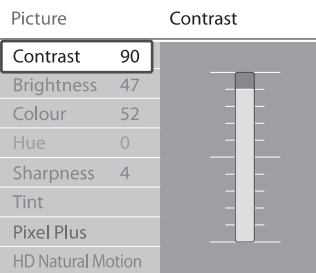

#### 6. Spiediet taustiņu , lai izvēlētos punktu **Brightness (Spilgtums).**

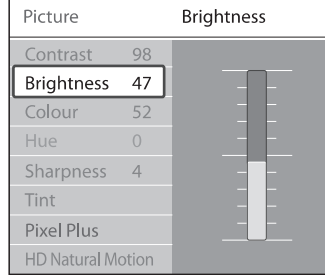

**7.** Spiediet taustiņu ▶, lai piekļūtu Spilgtuma **iestatîjumiem.**

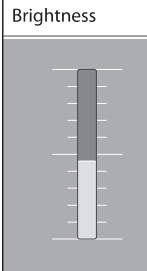

- **8.** Spiediet taustiņu ▲ vai ▼, lai regulētu iestatîjumu.
- 9. Spiediet taustiņu <, lai atgrieztos pie Attēla **iestatījumiem** vai spiediet taustiņu **MENU**, lai izslēgtu izvēlni.

## **Piezîme**

Kad digitâlie kanâli ir uzstâdîti un raida, ir pieejamas vairāk iespējas.

#### **5.2.3 Âtrâs piekïuves izvçlnes lietoðana**

 $\bar{\textbf{A}}$ trās piekļuves izvēlne sniedz tiešu pieeju dažiem biežāk vajadzīgiem izvēlnes punktiem.

## **Piezîme**

**Âtrâs piekïuves izvçlnç** . Kad digitâlie kanâli ir uzstâdîti un raida, attiecīgas digitālas iespējas tiek parādītas

- **1.** Spiediet taustiņu **OPTION** uz tālvadības pults.
- **2.** Spiediet taustiņu ▲ vai ▼, lai izvēlētos iespēju:
	- **Audio language (Audio valoda) (digitâls)** Skatît *Nodaïu 5.3.5. Skaòas iestatîjumu regulçðana.*
	- **Subtitle language (Subtitru valoda) (digitâls)**

Skatît *Nodaïu 5.11.3. Subtitru valodas izvçle digitâlajiem TV kanâliem.*

- **Subtitle (Subtitri)** Skatît*Nodaïu 5.11. Subtitru lietoðana.*
- **Picture format (Attçla formâts)** Skatît *Nodaïu 5.3.4. Attçla formâta maiòa.*
- **Equalizer (Skaòas filtrs)** Skatît*Nodaïu 5.3.5. Skaòas iestatîjumu regulçðana.*
- **Clock (Pulkstens)** ●
- **3.** Spiediet taustiņu **OK**, lai parādītu izvēlēto iespējas izvēlni.
- **4.** Spiediet taustiņus ▲, ▼, ◀, ▶, lai regulētu iestatījumus izvēlnē.
- **5.** Spiediet taustiņu **OPTION**, lai izslēgtu izvēlni.

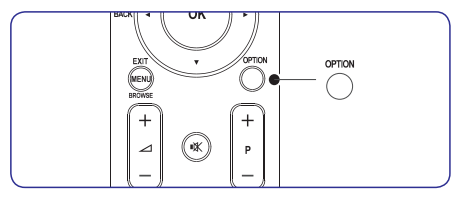

#### **Lai râdîtu vai slçptu pulksteni**

**1.** Ātrās piekļuves izvēlnē izvēlieties punktu **Clock (Pulkstens)** un spiediet taustiņu **OK**, lai pastâvîgi râdîtu pulksteni.

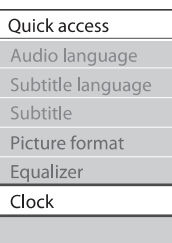

- **2.** Spiediet taustiņu **OPTION** un spiediet taustiņu ▲ vai ▼, lai atkal izvēlētos punktu Clock **(Pulkstens).**
- **3.** Spiediet taustiņu **OK**, lai paslēptu pulksteni.

## **5.3. Attçla un skaòas iestatîjumu regulçðana**

Šī nodaļa apraksta kā regulēt attēla un skanas iestatîjumus.

### **5.3.1. Iestatîjumu palîga lietoðana**

Lietojiet Iestatîjumu palîgu, lai tas Jums palîdzçtu ar attēla, skanas un Fona apgaismojuma iestatījumiem.

- **1.** Spiediet taustiņu **MENU** uz tālvadības pults un **TV menu <sup>&</sup>gt; TV settings <sup>&</sup>gt; Settings** izvçlieties **assistant (Iestatîjumu palîgs).**
- **2.** Spiediet taustiņu ▶, lai piekļūtu.
- **3.** Spiediet taustiņu **OK**, lai izvēlētos Start now **(Sâkt tagad).**
- **4.** Spiediet zaļo taustiņu uz tālvadības pults, lai ieslēgtu palīgu.
- **5.** Spiediet taustiņu < vai >, lai izvēlētos kreiso vai labo pusi, tâdçjâdi veicot Jûsu izvçli.
- **6.** Spiediet zaļo taustiņu, lai turpinātu ar nākamo iestatîjumu. Tâdçjâdi tiks veikti vairâki iestatîjumi. Kad pabeigts, Jums tiks jautâts saglabât ðos iestatîjumus.
- **7.** Spiediet zaļo taustiņu, lai saglabātu visus Jūsu iestatîjumus.

#### **5.3.2. Attçla iestatîjumu regulçðana**

Šī nodaļa apraksta kā regulēt attēla iestatījumus.

**1.** Spiediet taustiņu **MENU** uz tālvadības pults un **TV menu <sup>&</sup>gt; TV settings <sup>&</sup>gt; Picture** izvçlieties **(Attçls).**

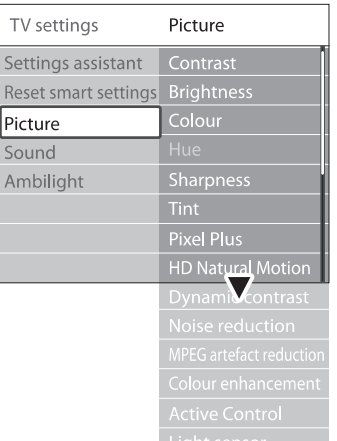

- **2.** Spiediet taustiņu ▶, lai piekļūtu sarakstam.
- **3.** Spiediet taustiņus ▲ vai ▼, lai izvēlētos iestatîjumu:
- **Contrast (Kontrasts)** Maina attēla spilgtās daļas, atstājot tumšās dalas nemainītas.
- **Brightness (Spilgtums)** Maina gaismas līmeni attēlā. ●
- **Colour (Krâsas)** Maina piesâtinâjuma lîmeni. ●

●

- **Hue**Ja notiek NTSC pârraide, ðis lîmenis kompensç krâsu variâcijas. ●
- **Sharpness (Asums)** Maina sīku detaļu asuma līmeni.  $\bullet$
- **Tint (Nokrâsa) Normal (Normâli), Warm** Iestata krâsas uz **(Silti) (sarkanâks) Cool (Vçss) (Zilâks).** vai Izvēlieties punktu **Custom (Izvēles)**, lai paši izvēlētos iestatījumus. ●

## **5 LIETOJIET VAIRÂK NO JÛSU TV**

## **5.13. Digitâlo radio kanâlu klausîðanâs**

Ja ir pieejama digitâlâ pârraide, digitâlie radio kanâli tiek automâtiski saglabâti uzstâdîðanas laikâ. Lai pārkārtotu digitālos radio kanālus, skatīt *Nodaļu* .*6.5. Kanâlu pârkârtoðana*

- **1.** Spiediet taustiņu **OK** uz tālvadības pults. Tiek parâdîta . **Visu kanâlu izvçlne**
- **2.** Lietojiet ciparu taustiņus, lai izvēlētos radio kanâlu.
- **3.** Spiediet **OK**.

## **5.14. Jûsu TV programmatûras pajauninâðana**

Philips nepârtraukti cenðas uzlabot savas preces un mçs stingri iesakâm Jums pajauninât TV programmatûru, kad vien pajauninâjumi ir pieejami. Pieejamību meklējiet www.philips.com/support.

#### **5.14.1. Jûsu paðreizçjâs programmatûras versijas pârbaude**

- Spiediet taustiņu **MENU** uz tālvadības pults un izvçlieties**TV menu <sup>&</sup>gt; Software update <sup>&</sup>gt;** zçjâs **Current software info (Paðrei** . **programmatûras informâcija)**
- **5.14.2. Pârbaudiet, vai ir pieejami programmatûras pajauninâjumi**

Philips periodiski pārraida zinojumus pa digitālo pārraidi, pazinojot, ja ir pieejami jauni programmatûras pajauninâjumi.

Spiediet taustiņu **MENU** uz tālvadības pults un izvçlieties **TV menu <sup>&</sup>gt; Software update <sup>&</sup>gt;** . **Announcement (Paziòojums)** ●

#### **5.14.3. Programmatûras pajauninâðana (digitâlâs pârraides)**

Ja izmantojat (DVB-T) digitâlâs pârraides, Jūsu TV automātiski sanem programmatūras pajauninājumus. Ja Jūs sanemat zinojumu uz ekrâna, kas pieprasa Jums pajauninât Jûsu programmatûru:

- Izvēlieties **Now (Tagad)** (leteicams), lai nekavçjoties pajauninâtu programmatûru.
- **•** Izvēlieties Later (Vēlāk), lai TV atgādinātu par programmatûru vçlâk.

**•** Izvēlieties **Cancel (Atcelt)**, lai izslēgtu pajauninâðanu (nav ieteicams). Ja Jûs izslçdzat pajauninâðanu, manuâli pajauniniet programmatūru, spiežot taustiņu **MENU** un izvçloties**TV menu <sup>&</sup>gt; Software update <sup>&</sup>gt; Local updates (Vietējie pajauninājumi)**. Sekojiet norâdîjumiem uz ekrâna.

#### **5.14.4. Programmatûras pajauninâðana (analogâs pârraides)**

## **Piezîme**

Pirms veikt ðo procedûru, pârliecinieties, ka:

- Jums ir pietiekoði daudz laika, lai paveiktu visu pajauninâðanas procesu.
- Jums ir pieejama USB atmiņas ierīce ar vismaz 64MB brîvu vietu.
- Jums ir pieeja datoram ar USB portu un interneta piekluvi. ●
- **1.** Spiediet taustiņu MENU uz tālvadības pults un izvçlieties**TV menu <sup>&</sup>gt; Software update <sup>&</sup>gt;** . **Update assistant (Pajauninâðanas palîgs)**
- Izvçlieties punktu . **2. Start now (Sâkt tagad)**
- **3.** Ievietojiet USB atmiņas ierīci un spiediet zaļo taustinų. ID fails tiek kopēts uz USB ierīci.
- 4. Spiediet zalo taustiņu, lai pabeigtu.
- **5.** Pieslēdziet USB atmiņas ierīci Jūsu datoram.
- **6.** Jūsu datorā, pārlūkojiet USB atmiņas ierīci un dubulti klikðíiniet uz HTML failu 'Update'.
- Sekojiet norâdîjumiem uz ekrâna, lai pabeigtu **7.** pajauninâðanu.

**3.** Spiediet taustiņus ▲ vai ▼, lai izvēlētos attēlu vai attēlu albumu USB ierīcē.

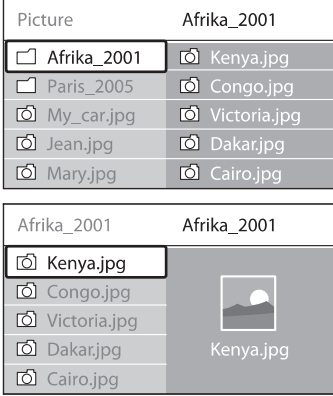

- **4.** Spiediet taustiņu **OK**, lai apskatītu attēlu vai palaistu albumā esošo attēlu slīdrādi.
	- Spiediet taustiņu **OK**, lai iepauzētu slīdrādi. Spiediet taustiņu **OK** vēlreiz, lai turpinātu.
	- Spiediet vienu no krāsainajiem taustiņiem uz tâlvadîbas pults, lai izpildîtu attiecîgo funkciju, kas parâdîta ekrâna apakðâ.
	- Spiediet zilo taustinu, lai beigtu slīdrādi un redzçtu vairâk funkcijas. Ja funkciju josla ekrâna apakðâ pazûd, spiediet jebkuru krāsaino taustinu, lai tā atkal parādītos. ●
- **5.** Spiediet taustiņu < un izvēlieties citu attēlu vai citu albumu.

#### **Slîdrâdes iestatîjumi**

- **Details / More details (Detaïas / Vairâk detaïas)** Parāda attēla nosaukumu, datumu, izmēru un nākamo attēlu slīdrādē. ●
- $Transitions (Nomains)$ .<br>spiediet taustiņu **OK**, lai aktivizētu. Parāda pieejamo attēlu nomainas stilu sarakstu. Spiediet taustiņus  $\blacktriangle$  vai  $\blacktriangledown$ , lai izvēlētos, un  $\bullet$
- **Slide time (Slîdrâdes laiks) hākamo: Short (Īss), Medium (Vidējs)** vai **Long (Garð)** . Iestata laiku, pçc kura attçls nomainâs ar ●
- **Rotate (Pagriezt)** Pagriež attēlu. ●
- **Zoom (Palielinât)** Parāda pieejamo palielināšanas mērogu sarakstu. ●
- **Start show / Stop show (Sâkt slîdrâdi / Beigt slîdrâdi)** Sâk vai beidz slîdrâdi. ●

#### **5.12.4. Attçlu apskate kâ sîktçlus**

Sīktēli lauj Jums caurskatīt attēlu albumus pārskata formâtâ.

- **1.** Izvēlieties attēlu albumu.
- **2.** Spiediet taustiņu ▶, lai piekļūtu attēlu sarakstam.
- **3.** Spiediet zaļo taustiņu.
- **4.** Spiediet taustiņus ▲ vai ▼, ▶ vai ◀, lai iezīmētu attēlu.
- **5.** Spiediet taustiņu **OK**, lai apskatītu attēlu.
- 6. Spiediet taustiņu <, lai atgrieztos pie sīktēlu pârskata.
- **7.** Vēlreiz spiediet zaļo taustiņu, lai atgrieztos pie attēlu saraksta.

#### **5.12.5. Mûzikas klausîðanâs**

- **1.** Pēc Jūsu USB atmiņas ierīces pieslēgšanas pie **Multimedia**.TV, spiediet taustiņu ▶, lai piekļūtu izvēlnei
- **2.** Izvēlieties **Music**, tad spiediet taustiņu ▶, lai piekļūtu **Mūzikas mapei**.
- **3.** Spiediet taustiņu ▲ vai ▼, lai izvēlētos dziesmu vai mûzikas albumu.
- **4.** Spiediet taustiņu **OK**, lai atskaņotu izvēlētos dziesmu vai albumu.

#### **Mûzikas iestatîjumi**

- **No details/More details (Nav detaïu / Vairâk detaïas)** Parâda faila nosaukumu.●
- **Repeat one/all (Atkârtot vienu/visu)** Atkârto dziesmu vai albumu. ●
- **Shuffle (Sajaukta secîba)** Atskano dziesmas sajauktā secībā. ●

### **5.12.6. Slîdrâdes skatîðanâs ar mûziku**

Jûs varat skatîties Jûsu saglabâto attçlu slîdrâdi ar fona mûziku.

- **1.** Vispirms izvçlieties dziesmu albumu, tad spiediet taustiņu **OK**.
- **2.** Izvçlieties attçlu albumu, ko râdît, un spiediet taustiņu **OK**.

## **5 LIETOJIET VAIRÂK NO JÛSU TV**

#### ●**Custom tint (Izvçles nokrâsa)**

Ja izvēlnē Tint (Nokrāsa) ir izvēlēts **Custom (Izvēles)**, sekojiet norādījumiem uz ekrāna, lai mainītu vērtību sekojošiem punktiem:

- (Sarkans Balts Punkts) **R-WP**
- ●**G-WP** (Zaļš Balts Punkts)
- (Zils Balts Punkts) **B-WP**
- **R-BL** (Sarkans Melnā Līmenis)
- ●**G-BL** (Zaļš Melnā Līmenis)
- ●leslēdz vai izslēdz Pixel Plus HD, kas precīzi uzregulç katru pikseli, lai tas atbilstu apkārtējiem pikseliem. Tādējādi tiek veidots izcils augstu-standartu attēls. **Pixel Plus**
- $\bullet$ Samazina lauka un līniju nirbonu un ataino gludu kustību, īpaši filmās. Izvēlieties līmeni: , **Maximum (Maksimâli) Minimum (Minimâli)** vai **Off (Izslçgt). HD Natural Motion (HD Dabiska Kustîba)**
- ●Uzlabo kontrastu attçlâ, kad mainâs attçls ekrânâ. Izvçlieties lîmeni: **Minimum**, , **(Minimâli) Medium (Vidçjs) Maximum (Maksimāli)** vai **Off (Izslēgt)**. Iestatījums **Medium (Vidējs)** ir ieteicams. **Dynamic contrast (Dinamisks kontrasts)**
- Filtrē un samazina traucējumus attēlā. Izvēlieties līmeni: **Minimum (Minimāli)**, **Medium (Vidējs), Maximum (Maksimāli)** vai **Noise reduction (Traucçjumu samazinâðana)**  $O$ ff (Izsleat).
- ●Nogludina pārejas digitālajos attēlos. **Ieslēdz (On)** vai **Izslēdz (Off)** MPEG artefaktu samazinâðanu.**MPEG artefact reduction (MPEG artefaktu samazinâðana)**
- **Colour enhancement (Krâsu uzlaboðana)** Padara krāsas spilgtākas un uzlabo izškirtspēju detalām spilgtās krāsās. Izvēlieties līmeni: , , **Minimum (Minimâli) Medium (Vidçjs) Maximum** (Maksimāli) vai Off (Izslēgt).
- $\bullet$ Labo visus ienâkoðos signâlus, lai sniegtu labāko iespējamo attēlu. **Ieslēdz (On)** vai **Izslēdz (Off)** Aktīvo vadību. **Active Control (Aktîva vadîba)**
- **Light sensor (Gaismas sensors)** Regulē attēla un Fona apgaismojuma iestatîjumus, lai tie atbilstu telpas **a**pgaismojuma apstākļiem. **Ieslēdz (On)** vai **Izslēdz (Off)** Gaismas sensoru.
- ●Skatît *Nodaïu 5.3.4 Attçla formâta maiòa.* **Picture format (Attçla formâts)**

#### **5.3.3.Gudro iestatîjumu lietoðana**

Papildus manuālai attēla iestatījumu regulēšanai. Jûs varat lietot gudros iestatîjumus, lai iestatîtu Jūsu TV uz iepriekš noteiktiem attēla, skanas un Fona apgaismojuma iestatîjumiem.

- **1.** Spiediet taustiņu **MENU** uz tālvadības pults un izvçlieties**TV menu <sup>&</sup>gt; TV settings <sup>&</sup>gt; Reset** .**iestatîjumu) smart settings (Pârstatît uz gudro**
- **2.** Spiediet taustiņu ▶, lai piekļūtu sarakstam.
- **3.** Spiediet taustiņus ▲ vai ▼, lai izvēlētos vienu no sekojoðiem iestatîjumiem:
	- **Current (Paðreizçjais)** Piemēro manuāli izvēlētos attēla, skaņas un Fona apgaismojuma iestatîjumus.
	- **Standard (Standarta)** Piemēro dabiskus attēla, skanas un Fona apgaismojuma iestatîjumus, kas piemçroti vairumam dzîvojamo telpu apstâkïiem.
	- **Vivid (Koðs)** Piemēro spožus attēla, skanas un Fona apgaismojuma iestatījumus, kas piemēroti gaiðâm telpâm.
	- **Movie (Filma)** Piemēro dinamiskus attēla, skanas un Fona apgaismojuma iestatījumus, kas piemēroti pilnai filmas izbaudîðanai.
- 4. Spiediet zaļo taustiņu, lai saglabātu Jūsu izvēli.

#### **5.3.4. Attçla formâta maiòa**

Mainiet attçla formâtu, lai tas atbilstu atskanojamajam saturam.

**1.** Spiediet taustiņu **D ATTĒLA FORMĀTS** uz **MENU** un izvēlieties **TV menu > TV settings > Picture <sup>&</sup>gt; Picture format (Attçla formâts).** Jûsu tâlvadîbas pults. Vai spiediet taustiòu

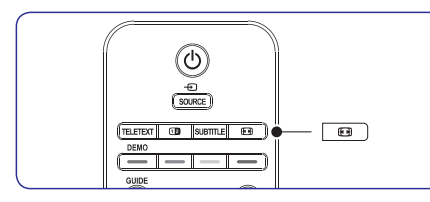

- **2.** Spiediet taustiņus ▲ vai ▼, lai izvēlētos vienu no sekojošiem attēla formātiem:
- **Auto format (Automâtisks formâts)** (Nav piemçrots datoram) ●

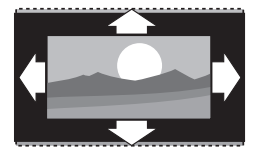

Automātiski palielina attēlu, lai tas pilnībā aizpildîtu ekrânu. Subtitri paliek redzami.

## **Piezîme**

Mçs Jums iesakâm lietot Automâtisku formâtu, lai iegūtu minimālus ekrāna kropļojumus.

**Super zoom (Super palielinâjums)** (Nav piemçrots HD) ●

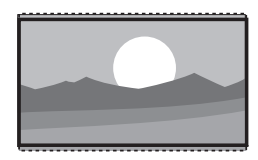

Nonem melnās joslas 4:3 pārraižu sānos ar minimāliem kroplojumiem.

**4:3**(Nav piemçrots HD) ●

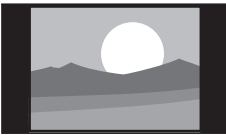

Parâda klasisko 4:3 formâtu.

## **Piezîme**

●

●

**4:3**Konstanta attçla formâta lietoðana var radît**Automâtisku formâtu.**ekrāna kroplojumus. Mēs iesakām lietot

**Movie expand 14:9 (Filmas paplaðinâjums 14:9)** (Nav piemērots HD)

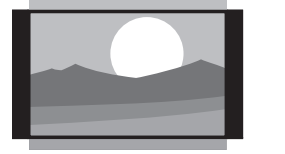

Pârveido klasisko 4:3 formâtu uz 14:9.

#### **Piezîme**

Konstanta **14:9** attēla formāta lietošana var **Automâtisku formâtu.** radīt ekrāna kroplojumus. Mēs iesakām lietot

**Movie expand 16:9 (Filmas paplaðinâjums 16:9)** (Nav piemçrots HD) ●

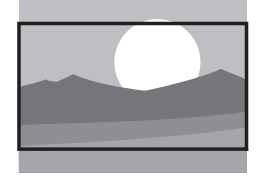

- Pârveido klasisko 4:3 formâtu uz 16:9.
- **Wide screen (Platekrâna)**

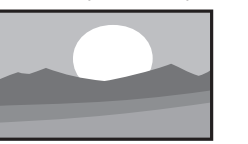

Izstiepj klasisko 4:3 formâtu uz 16:9.

**Unscaled (Nemainîts)** (Tikai HD un datoram) ●

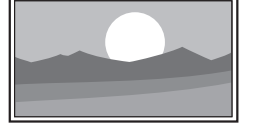

Maksimāls asums, bet kroplojumi var parādīties pie robežām. Attēliem no Jūsu datora var parâdîties melnas joslas.

## **5 LIETOJIET VAIRÂK NO JÛSU TV**

- **7 Spiediet taustiņus ▲ vai ▼, lai izvēlētos <b>On (Ieslēgt)**, lai rādītu subtitrus vienmēr, vai **On during mute (Ieslçgt, kad izslçgta skaòa)** , lai rādītu subtitrus tikai tad, kad skaņa ir izslēgta ar taustiņu K\* uz tālvadības pults.
- **8**. Spiediet taustiņu **OK**, lai atgrieztos **Funkciju izvçlnç**.

## **Piezîme**

Jums jāatkārto šī procedūra, lai ieslēgtu subtitrus, katram analogajam kanâlam.

**5.11.2. Subtitru ieslçgðana digitâlajiem TV kanâliem**

Atkârtojiet soïus 5 lîdz 8 no *Nodaïas 5.11.1. Subtitru ieslçgðana analogajiem TV kanâliem.*

**5.11.3. Subtitru valodas izvçle digitâlajiem TV kanâliem**

### **Piezîme**

valoda, kas iestatīta izvēlnē **Installation (Uzstâdîðana)** tiek îslaicîgi noraidîta. Kad Jûs izvçlaties subtitru valodu digitâlajam TV kanâlam kâ aprakstîts zemâk, vçlamâ

- **1.** Spiediet taustiņu **MENU** uz tālvadības pults un **TV menu <sup>&</sup>gt; Features <sup>&</sup>gt; Subtitle** izvçlieties **language (Subtitru valoda)** .
- 2. Spiediet taustiņu **>**, lai piekļūtu pieejamo valodu sarakstam.
- **3.** Spiediet taustiņus ▲ vai ▼, lai izvēlētos subtitru valodu.
- **4.** Spiediet taustiņu **OK.**

## **5.12. Fotogrâfiju apskate un mûzikas klausîðanâs**

Pieslēdziet ārēju USB atminas ierīci un apskatiet attçlus (tikai JPEG formâts) vai klausieties mûziku (tikai MP3 vai Linear PCM formâti).

## **Piezîme**

Philips nebūs atbildīgs, ja Jūsu USB atminas ierîce nebûs atbalstîta, kâ arî Philips neuznemsies nekādu atbildību par saglabāto datu bojâjumiem vai zudumiem.

#### **5.12.1. USB atmiòas ierîces pieslçgðana**

**Multimedia**tiek iezîmçts USB ierîces nosaukums.Kad Jūsu TV ir ieslēgts, pieslēdziet USB atminas ierîci pie USB kontakta Jûsu TV sânos. Automâtiski parâdâs galvenâ izvçlne un lîdzâs punktam

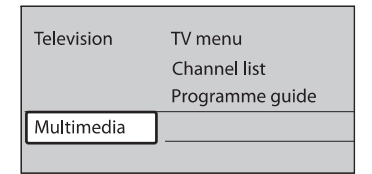

## **Piezîme**

Sânu kontaktu aprakstam, tai skaitâ USB kontaktam, skatīt Nodalu 7.1 Savienojumu pârskats.

### **5.12.2. USB atmiòas ierîces atvienoðana**

## **Uzmanîbu**

Lai izvairîtos no Jûsu USB ierîces bojâjumiem, atvienojot vienmçr izpildiet zemâk aprakstîto procedûru.

- **1.** Spiediet taustiņu **MENU** uz tālvadības pults, lai izslēgtu **Multimediju izvēlni**.
- **2.** Gaidiet piecas sekundes, pirms atvienot USB ierîci.

### **5.12.3. Jûsu fotogrâfiju apskate**

**1.** Pēc Jūsu USB atmiņas ierīces pieslēgšanas pie v, lai izveletos<br>
TV, spiediet taustiņu **→**, lai atvērtu **Multimediju** izvēlni. Punkts **Picture (Attēli)** tiek iezīmēts.

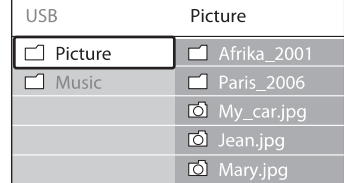

2. Spiediet taustiņu >, lai atvērtu mapi Picture **(Attçli)** .

#### **Lai atvçrtu bçrnu atslçgas izvçlni**

- **1.** Spiediet taustiņu **MENU** uz tālvadības pults un **TV menu <sup>&</sup>gt; Features <sup>&</sup>gt; Child lock**izvçlieties**(Bçrnu atslçga)** un spiediet , lai ievadîtu kodu. -
- **2.** Ievadiet kodu ar ciparu taustiņiem.

#### **Lai slçgtu vai atslçgtu visus kanâlus un pieslçgtâs ierîces**

- **1. Child Lock (Bçrnu atslçga)** Izvçlnç izvçlieties**punktu Lock (Slēgt)** vai **Unlock (Atslēgt)**.
- **2.** Spiediet taustiņu **OK**.

#### **Lai slçgtu programmu vai visus kanâlus no noteikta laika**

**1. Child Lock (Bçrnu atslçga)** Izvçlnç izvçlieties**Custom lock (Izvçles slçgðana)** punktu .

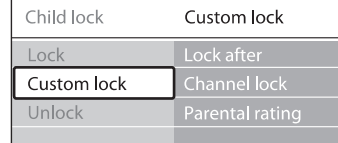

- 2. Spiediet taustiņu , lai atvērtu **Izvēles slçgðanas izvçlni** .
- 3. Spiediet taustiņu > vēlreiz, lai atvērtu izvēlni **Lock after (Slçgt pçc)** .
- **4.** Izvēlieties punktu **On (leslēgt)**, lai ieslēgtu **Taimera slçgðanu** .
- **5.** Spiediet taustiņu
- **6.** Izvēlieties punktu **Time (Laiks)**.
- **7.**Spiediet taustiņu $\blacktriangleright$ .
- **8.** levadiet laiku ar taustiņiem  $\blacktriangle$  vai  $\blacktriangledown$  un  $\blacktriangleright$ .
- **9.** Spiediet taustiņu OK.

#### **Lai slçgtu vienu vai vairâkus kanâlus un pieslçgtâs ierîces**

- **1. Child Lock (Bçrnu atslçga)** Izvçlnç izvçlieties **Custom lock (Izvçles slçgðana)** punktu .
- **2.** Spiediet taustiņu ▶, lai piekļūtu.
- **3.** Spiediet taustiņus ▲ vai ▼, lai izvēlētos **Channel lock (Kanâlu slçgðana)** punktu .
- 4. Spiediet taustinu
- **5.** Spiediet taustiņus ▲ vai ▼, lai izvēlētos kanālu vai ierīci, kuru vēlaties slēgt vai atslēgt.
- **6.** Pie katras izvēles spiediet taustiņu **OK**, lai slēgtu vai atslēgtu kanālu vai ierīci.

#### **Lai iestatîtu vecâku novçrtçjumu**

Daži digitālie raidītāji novērtē pārraidītās programmas saskanā ar vecumu. Jūs varat iestatīt Jûsu TV, lai tas râda tikai programmas ar vecuma novçrtçjumiem augstâkiem kâ Jûsu bçrna.

- **1. Child Lock (Bçrnu atslçga)** Izvçlnç izvçlieties**punktu Custom lock (Izvēles slēgšana).**
- **2.** Spiediet taustiņu ▶, lai piekļūtu.
- **3.** Spiediet taustiņus ▲ vai ▼, lai izvēlētos **punktu Parental rating (Vecāku vērtējums).**
- **4.** Spiediet taustiņu ▶.
- **5.** Spiediet taustiņu ▲ vai ▼, lai izvēlētos vecuma novērtējumu.
- **6.** Spiediet taustiņu Menu, lai izslēgtu Bērnu **atslçgas** izvçlni.

## **5.11. Subtitru lietoðana**

Jūs varat ieslēgt subtitrus katram TV kanālam. Subtitri tiek pârraidîti, izmantojot teletekstu vai DVB-T digitâlâs pârraides. Ar digitâlajâm pârraidçm Jums ir papildus iespēja izvēlēties vēlamo subtitru valodu.

- **5.11.1. Subtitru ieslçgðana analogajiem TV kanâliem**
- **1.** Izvēlieties analogo TV kanālu.
- **2.** Spiediet taustiņu TELETEXT uz tālvadības pults.
- **3.** Ievadiet subtitru lapas trîsciparu lapas numuru.
- **4.** Spiediet taustiņu **TELETEXT**, lai izslēgtu teletekstu.
- **5.** Spiediet taustiņu **MENU** uz tālvadības pults un **TV menu <sup>&</sup>gt; Features <sup>&</sup>gt; Subtitle**izvçlieties**(Subtitri)** .
- 6. Spiediet taustiņu >, lai piekļūtu sarakstam.

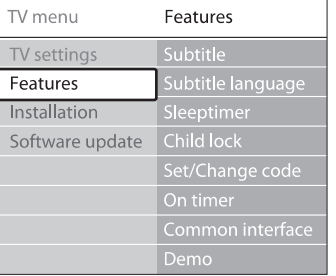

## **5 LIETOJIET VAIRÂK NO JÛSU TV**

#### **5.3.5.Skaòas iestatîjumu regulçðana**

Šī nodaļa stāsta, kā regulēt skaņas iestatījumus.

- **1.** Spiediet taustiņu **MENU** uz tālvadības pults un **TV menu <sup>&</sup>gt; TV settings <sup>&</sup>gt; Sound** izvçlieties **(Skana).**
- **2.** Spiediet taustiņu ▶, lai piekļūtu sarakstam.

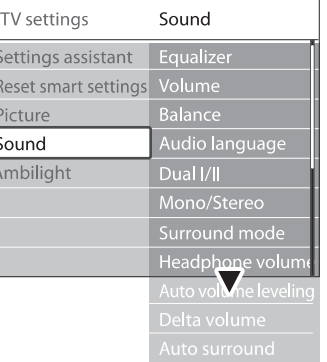

**3.** Spiediet taustiņus ▲ vai ▼, lai izvēlētos vienu no sekojoðiem iestatîjumiem:

- **Equalizer (Filtrs)** Maina skanas zemās un augstās frekvences. Izvçlieties katru joslu, lai mainîtu iestatîjumu. Vai spiediet krāsainos taustinus, lai izvēlētos iepriekð noteiktus filtra iestatîjumus:
	- **Standard (Standarts)** Filtrs ir iestatîts neitrâlâ pozîcijâ.
	- **Speech (Runa)** Filtra iestatījumi orientēti uz audio, kas balstîts uz runu.
	- **Multimedia (Multimediji)** Filtra iestatījumi orientēti uz dažādiem audio tipiem. ●
	- **Music (Mûzika)** Filtra iestatījumi orientēti uz mūziku.
- $Volume (Skalums)$ Maina skalumu.  $\bullet$

## **Padoms**

●

taustiņu **MENU** uz tālvadības pults un izvēlieties **TV menu > Installation > Preferences(Priekšrocības)**. Spiediet taustiņu ▶, lai **Volume bar on (Skaïuma josla ieslçgta)** vai **Volume bar off (Skaïuma josla izslçgta).** Lai ieslēgtu vai izslēgtu skaļuma joslu⊿, kas parādās, kad Jūs regulējat skalumu, spiediet piekļūtu sarakstam un izvēlieties punktu

## **Balance (Lîdzsvars)** ●

Iestata lîdzsvaru starp kreiso un labo skalruniem, lai tas vislabāk atbilstu Jūsu klausîðanâs pozîcijai.

- **Audio language (Audio valoda)** Parâda audio valodu sarakstu, kas pieejami digitâlajam kanâlam (nav pieejams analogajiem kanâliem).
	- **Dual I/II** Ja pieejams, izvçlieties starp divâm valodâm.
- **Mono/Stereo** ●

Ja ir pieejama stereo pârraide, izvçlieties mono vai stereo režīmu.

- **Surround mode (Telpiskâs skaòas reþîms)** Ja ir pieejama telpiskā skana (Virtual Dolby Surround), ieslēdziet to, lai iegūtu telpiskāku skanu.
- **Headphone volume (Austiòu skaïums)** Maina Jūsu austinų skalūmu. ●

## **Piezîme**

●

taustiņš **MUTE** uz tālvadības pults, lai izslēgtu audio no TV skaļruņiem. Taustiņu **VOLUME +/-**Kad ir pieslēgtas austinas, Jums jāspiež spiešana atkal ieslēdz TV skalrunus.

**Automatic volume leveling (Automâtiska skaïuma regulçðana)** Samazina pēkšnas skaluma izmaiņas, ●

viena kanāla uz citu. Izvēlieties **On (leslēgt) vai**  $Off$  (Izsleat). piemçram, reklâmu laikâ vai pârslçdzoties no

- $Delta$  **Delta volume** (Skaluma izmaina) Izlīmeno skaluma starpības starp kanāliem vai pieslēgtajām ierīcēm. Jums jāpārslēdzas uz pieslēgto ierīci, pirms mainīt punktu Delta volume.●
- **Auto surround (Automâtiska telpiskâ skaòa) Izvēlieties On (Ieslēgt)** vai **Off (Izslēgt).** Automâtiski pârslçdz TV uz labâko telpiskâs skanas režīmu, kas pieejams no pārraides. ●

## **5.4. Fona apgaismojuma iestatîjumu regulçðana**

- **1.** Spiediet taustiņu **MENU** uz tālvadības pults un **TV menu <sup>&</sup>gt; TV settings <sup>&</sup>gt; Ambilight** izvçlieties **(Fona apgaismojums).**
- **2.** Spiediet taustiņu ▶, lai piekļūtu sarakstam.

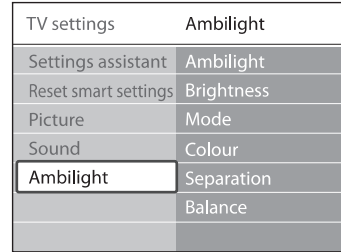

- **3.** Spiediet taustiņus ▲ vai ▼, lai izvēlētos vienu no sekojoðiem iestatîjumiem:
- **Ambilight (Fona apgaismojums) Ieslēdz (On) v**ai **Izslēdz (Off)** fona apgaismojumu. ●
- **Brightness (Spilgtums)** Maina Fona apgaismojuma spilgtumu. ●
- **Mode (Reþîms) r**ežīmiem: **Colour (Krāsa), Relaxed (Relaksçjoðs) Moderate (Vidçjs) Dynamic** , , **(Dinamisks)** . Skatît *Nodaïu 4.5.1. Fona* Izvēlieties no četriem Fona apgaismojuma ●*apgaismojuma reþîma maiòa.*
- **Colour (Krâsa) (Warm white (Silti balts) Cool white (Vçsi** , **balts) Blue (Zils))** , vai veiciet krâsas izvçli paði. Izvçlas iepriekð noteiktu krâsas iestatîjumu  $\bullet$

#### $\bullet$ **Piezîme**

**punktu Saturation (Piesātinājums)**, kur punktu Palette (Palete) un izvēlieties vērtību Veidojot izvēles krāsu, vispirms izvēlieties iestatiet augstu līmeni (High). Tad izvēlieties 0 lîdz 100.

**Separation (Noðíirtîba)** ●

**Maximum (Maksimâls) Medium (Vidçjs)** , , **Minimum (Minimâls) Off (Izslçgts)** vai . Ja izvēlēta iespēja **Off (Izslēgts)**, tiek rādīts tikai Iestata Fona apgaismojuma krâsas lîmeni TV kreisajā un labajā pusē. Pieejami līmeni ir vienas krâsas Fona apgaismojums.

#### **Balance (Lîdzsvars)** Iestata Fona apgaismojuma lîmeni TV kreisajâ un labajâ pusç. ●

### **Uzmanîbu**

Lai izvairîtos no sliktas tâlvadîbas pults uztverðanas, nenovietojiet Jûsu ierîèu tâlvadîbas pults sensorus Fona apgaismojuma redzamîbas zonâ.

#### **5.4.1. Fona apgaismojuma ieslçgðana, kad TV ir gaidîðanas reþîmâ**

Kad TV ir gaidīšanas režīmā. Jūs varat ieslēgt fona apgaismojumu, lai uzlabotu Jûsu istabas apgaismojumu. Šajā režīmā fona apgaismojums ir pieejams tikai konstantâ krâsâ.

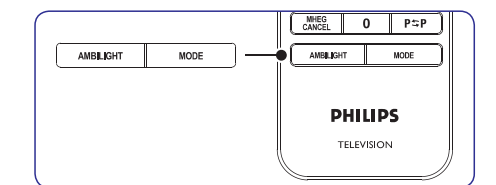

- **1.** Spiediet taustiņu **AMBILIGHT** uz Jūsu tālvadības pults, kad TV ir gaidīšanas režīmā.
- **2.** Atkārtoti spiediet taustiņu **MODE**, lai izvēlētos no pieejamajâm krâsâm.

## **5.5. LightGuide spilgtuma regulçðana**

- **1.** Spiediet taustiņu **MENU** uz tālvadības pults un **TV menu > Installation >**izvçlieties**Preferences <sup>&</sup>gt; LightGuide Level (LightGuide lîmenis).**
- **2.** Spiediet taustiņu ▶, lai piekļūtu izvēlnei **LightGuide Level (LightGuide Lîmenis)** .
- **3.** Spiediet taustiņus ▲ vai ▼, lai izvēlētos LightGuide spilgtumu:
	- 0: Izslēgts
	- $1: 25%$
	- **2**: 50%●
	- **3** : 75% ●
	- 4: Pilns
- **4.** Spiediet taustiņu **OK**, lai apstiprinātu.
- **5.** Spiediet taustiņu MENU, lai izslēgtu izvēlni.

## **5 LIETOJIET VAIRÂK NO JÛSU TV**

- **1.** Spiediet taustiņu **CD GUIDE** uz tālvadības pults.
- **2.** Spiediet taustiņu **MENU** uz tālvadības pults. Parādās **Programmu ceļveža** izvēlne.

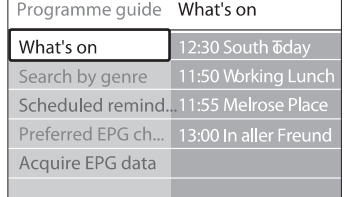

- **3.** Spiediet taustiņus ▲ vai ▼, lai izvēlētos izvēlnes iespēju.
- **4.** Spiediet taustiņu ▶, lai piekļūtu.
- **5.** Spiediet taustiņus ▲ vai ▼, lai veiktu izvēli.
- **6.** Spiediet taustiņu **OK** vai zaļo taustiņu, lai aktivizētu izvēli.
- **7.** Spiediet taustiņu CD GUIDE, lai izslēgtu Elektronisko Programmu Celvedi.

## **Piezîme**

**Programmu Ceļveža** kanāli. Programmu ceļveža izvēlnē parādās tikai kanāli kas atzîmçti kâ vçlamie Elektroniskâ

## **5.10. Taimeru un Bçrnu atslçgas lietoðana**

Šī nodaļa apraksta, kā ieslēgt vai izslēgt TV noteiktā laikā un lietot Bērnu atslēgu.

#### **5.10.1. Automâtiski pârslçgt TV gaidîðanas reþîmâ (Gulçtieðanas taimeris)**

Gulētiešanas taimeris pārslēdz TV gaidīšanas režīmā pçc noteikta laika perioda.

- **1.** Spiediet taustiņu MENU uz tālvadības pults un **TV menu <sup>&</sup>gt; Features <sup>&</sup>gt; Sleeptimer** izvçlieties **(Gulçtieðanas taimeris)** .
- 2. Spiediet taustiņu , lai atvērtu joslu **Sleeptimer (Gulçtieðanas taimeris)** .
- **3.** Spiediet taustiņus ▲ vai ▼, lai iestatītu gulçtieðanas laiku. Tas var bût lîdz 180 minûtçm ar piecu minûðu soli. Ja tiek iestatîts uz nulli minûðu, Gulçtieðanas taimeris ir izslēgts
- **4.** Spiediet taustiņu **OK**, lai aktivizētu gulētiešanas taimeri.

## **Piezîme**

Jūs vienmēr varat izslēgt Jūsu TV agrāk vai atpakalskaitīšanas laikā pārstatīt gulētiešanas taimeri.

#### **5.10.2. Automâtiski ieslçgt TV (Ieslçgðanâs taimeris)**

Ieslçgðanâs taimeris ieslçdz TV uz noteiktu kanâlu noteiktā laikā, no gaidīšanas režīma.

- **1.** Spiediet taustiņu **MENU** uz tālvadības pults un **TV menu <sup>&</sup>gt; Features <sup>&</sup>gt; On timer**izvçlieties**(Ieslçgðanâs taimeris).**
- **2.** Spiediet taustiņu ▶, lai atvērtu izvēlni **On timer (Ieslçgðanâs taimeris)** .
- **3.** Spiediet taustiņus  $\blacktriangle$  vai  $\nabla$ ,  $\blacktriangle$  vai  $\blacktriangleright$ , lai izvēlētos un ievadītu izvēlnes punktus, lai iestatītu kanālu, nedēļas dienu, frekvenci un sâkuma laiku.
- **4.** Spiediet taustiņu **OK**, lai apstiprinātu.
- **5.** Spiediet taustiņu MENU, lai izslēgtu izvēlni.

## **Padoms**

Lai izslēgtu ieslēgšanās taimeri, **leslēgšanās taimera** izvēlnē izvēlieties Off (Izslēgt).

### **5.10.3. TV kanâlu vai pieslçgto ierîèu slçgðana (Bçrnu atslçga)**

Slēdziet TV kanālus vai pieslēgtās ierīces ar četru ciparu kodu, lai novērstu, ka bērni skatās neatlautu saturu.

#### **Lai iestatîtu vai mainîtu Bçrnu atslçgas kodu**

- **1.** Spiediet taustiņu **MENU** uz tālvadības pults un **TV menu <sup>&</sup>gt; Features <sup>&</sup>gt; Set code**izvçlieties**(Iestatît kodu) Change code (Mainît kodu)** vai .
- **2.** Spiediet taustiņu ▶, lai piekļūtu koda iestatîðanai.
- **3.** Ievadiet Jūsu kodu ar ciparu taustiņiem. Atkal parādās **Funkciju izvēlne** ar ziņojumu, kas apstiprina, ka Jûsu kods ir izveidots vai nomainîts.

## **Padoms**

Ja Jûs aizmirstat Jûsu kodu, ievadiet '8888', lai pârrakstîtu jebkâdus esoðus kodus.

## **5.9. Elektroniskâ Programmu Ceïveþa lietoðana**

Elektroniskais Programmu Celvedis ir celvedis uz ekrâna, kas parâda digitâlo TV programmu sarakstu. Šis celvedis nav pieejams analogajiem kanāliem. Jūs varat pārvietoties, izvēlēties un apskatīt programmas pēc laika, virsraksta vai žanra.

Ir divu veidu Elektroniskie Programmu Ceļveži, un**'Now and Next' (Paðlaik un tûlît) '7 or 8 day'** Elektroniskais Programmu Ceïvedis. **(7 vai 8 dienu)** ir vienmçr pieejams, bet **'Now and Next' '7 or 8day'** ir pieejams tikai noteiktās valstīs.

Izmantojot Elektroniskā Programmu Celveža izvēlni, Jûs varat:

- Apskatît paðlaik pârraidîto digitâlo programmu sarakstu.
- Apskatît tuvâkâs programmas. ●
- Grupēt programmas pēc žanra.  $\bullet$
- Iestatît atgâdinâjumus, kad sâkas programmas. ●
- Izvēlēties vēlamos Elektroniskā Programmu Celveža kanālus. ●

#### **5.9.1. Elektroniskâ Programmu Ceïveþa ieslçgðana**

## **Piezîme**

Pirmo reizi lietojot Elektronisko Programmu Celvedi, Jums var tikt prasīts veikt pajauninâðanu. Ja tâ, sekojiet norâdîjumiem uz ekrâna.

**1.** Spiediet taustiņu  $\omega$  GUIDE uz tālvadības pults.

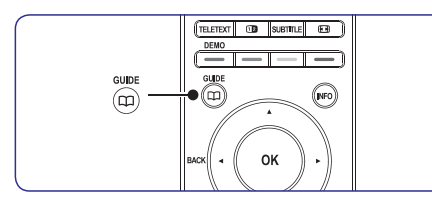

Vai spiediet taustiņu **MENU** un izvēlieties punktu **Programme guide (Programmu** . **ceïvedis)**

#### Parâdâs sekojoði EPC tipi: Detalizēta informācija par pašreizējo programmu tiek parâdîta: **'Now and Next' EPC**

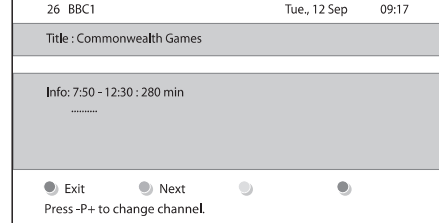

#### Vai**'7 or 8 day' EPC**

Var paiet laiks, lai saòemtu EPC **'7 or 8 day'** datus. Kad ielâdçti, tiek parâdîts TV programmu saraksts.

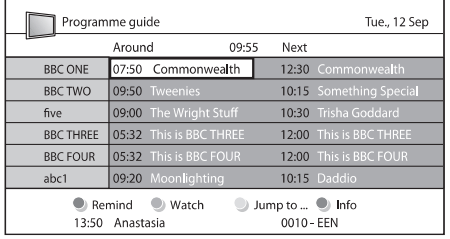

- **2.** Lietojiet krāsainos taustiņus uz tālvadības pults, lai aktivizçtu pieejamâs darbîbas:
	- Parâda informâciju par nâkamo programmu. **Next (Nâkamais)** ●
	- Atzîmç programmu kâ atgâdinâjumu. **Remind (Atgâdinât)** ●
	- Skatīties vai klausīties pašreizējo programmu. **Watch (Skatîties)** ●
	- Pārlec uz nākamo vai iepriekšējo dienu. **Jump to... (Pârlekt uz...)** ●
	- Ja pieejama, parāda informāciju par izvēlēto programmu. **Info** ●
- **3.** Spiediet taustiņu  $\Box$  GUIDE, lai izslēgtu Elektronisko Programmu Ceļvedi.

### **5.9.2. Vairâk par '7 or 8 day' EPC**

Izmantojot Programmas celveža izvēlni ir pieejama meklēšana pēc žanra, atgādinājumu grafiki un papildus funkcijas.

# **5 LIETOJIET VAIRÂK NO JÛSU TV**

## **5.6. Pârslçgðanâs uz reþîmiem Veikals vai Mâjas**

- **1.** Spiediet taustiņu **MENU** uz tālvadības pults un **TV menu > Installation >**izvçlieties**Preferences <sup>&</sup>gt; Location (Atraðanâs vieta).**
- **2.** Spiediet taustiņu ▶, lai piekļūtu izvēlnei **Location (Atraðanâs vieta)** .
- **3.** Spiediet taustiņus ▲ vai ▼, lai izvēlētos TV režīmu:
	- **Shop (Veikals)** Iestata gudros iestatījumus uz **Vivid (Spilgts)** , ideâli veikala telpâm. Iespçjas mainīt iestatījumus ir ierobežotas.
	- **Home (Mâjas)** Sniedz mājas lietotājiem pilnas iespējas mainît visus TV iestatîjumus. ●
- **4.** Spiediet taustiņu **OK**, lai apstiprinātu.
- **5.** Spiediet taustiņu MENU, lai izslēgtu izvēlni.

## **5.7. Papildus teleteksta funkciju lietoðana**

Jūsu TV ir 1200 lapu atmina, kas saglabā pârraidîtâs teleteksta lapas un apakðlapas. Teleteksta atmina samazina lapas ielādes laiku.

#### **5.7.1. Teleteksta apakðlapu izvçle**

Teleteksta lapa var saturēt vairākas apakšlapas. Apakðlapas tiek parâdîtas joslâ lîdzâs galvenâs lapas numuram.

- **1.** Spiediet taustiņu TELETEXT uz tālvadības pults.
- **2.**Izvçlieties teleteksta lapu.
- **3.** Spiediet taustiņus < vai ▶, lai izvēlētos apakðlapu.

### **5.7.2. T.O.P teleteksta pârraiþu izvçle**

T.O.P. (Lapu Tabulas) teleteksta pārraides lauj Jums pârlekt no vienas tçmas uz citu, nelietojot lapu numurus. T.O.P. teletekstu nepârraida visi TV kanâli.

**1.** Spiediet taustiņu TELETEXT uz tālvadības pults.

#### **2.** Spiediet taustiņu **INFO**.

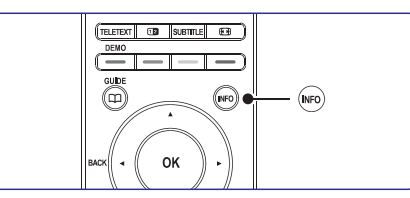

Parâdâs T.O.P. pârskats.

- **3.** Spiediet taustiņus ◀,▶ vai ▲, ▼, lai izvēlētos tēmu
- **4.** Spiediet **OK**, lai apskatītu lapu.

### **5.7.3. Dubulta ekrâna teleteksta lietoðana**

Dubulta ekrāna teleteksta iespējošana parāda Jūsu kanâlu vai avotu kreisajâ ekrâna pusç. Teleteksts tiek râdîts labajâ pusç.

- **1.** Spiediet taustiņu **DDUBULTS EKRĀNS** uz Jûsu tâlvadîbas pults, lai iespçjotu dubulta ekrâna teletekstu.
- **2.** Spiediet taustiņu **12** vēlreiz, lai parādītu normâlu teletekstu.
- **3.** Spiediet taustiņu **TELETEXT**, lai izslēgtu teleteksu.

#### **5.7.4. Teleteksta meklçðana**

Ātri pārlec uz tēmu, kas saistīta ar vairākiem lapu numuriem, vai meklç noteiktus vârdus teleteksta lapâs.

- **1.** Spiediet taustiņu TELETEXT uz tālvadības pults.
- **2.** Spiediet taustiņu **OK**, lai iezīmētu pirmo vārdu vai numuru.
- **3.** Spiediet taustiņus ▲, ▼ vai ◀, ▶, lai pārlektu uz nâkamo vârdu vai numuru lapâ.
- **4.** Spiediet taustiņu **OK**, lai meklētu lapu, kas satur iezîmçto vârdu vai numuru.
- **5.** Spiediet taustiņu ▲, līdz nav iezīmēts neviens vārds vai numurs, lai izslēgtu **Meklēšanas reþîmu**.

#### **5.7.5. Teleteksta lapu palielinâðana**

Komfortablâkai lasîðanai, Jûs varat palielinât teleteksta lapu.

- **1.** Spiediet taustiņu **TELETEXT** uz tālvadības pults un izvçlieties teleteksta lapu.
- **2.** Spiediet taustiņu **OPTION** uz tālvadības pults, lai palielinātu lapas augšējo daļu.

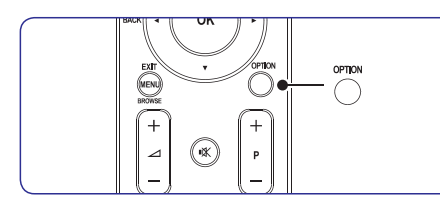

- **3.** Spiediet taustiņu **OPTION** vēlreiz, lai apskatītu palielinātu lapas apakšējo daļu.
- **4.** Spiediet taustiņus ▲ vai ▼, lai ritinātos pa noklusējuma. palielinâto lapu.
- **5.** Spiediet taustiņu **OPTION** vēlreiz, lai atgrieztos pie normāla lapas izmēra.

#### **5.7.6.Teleteksta izvçlnes lietoðana**

Izmantojot iespçjas teleteksta izvçlnç, Jûs varat atklāt paslēptu informāciju, automātiski pārškirt apakðlapas un mainît simbolu iestatîjumus.

- **1.** Spiediet taustiņu TELETEXT uz tālvadības pults.
- **2.** Spiediet taustiņu **MENU**. Parādās **Teleteksta izvçlne**.

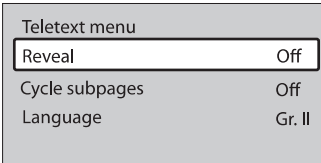

- **3.** Spiediet taustiņus ▲ vai ▼, lai izvēlētos iespēju.
- **Reveal (Atklât)** ●

Paslēpt vai atklāt paslēptu informāciju lapā, risinâjums mîklâm un puzlçm.

- **Cycle subpages (Pârðíirt apakðlapas)** Ja izvēlētajai lapai ir pieejamas apakšlapas, Jūs varat automâtiski pârðíirt apakðlapas. ●
	- **Language (Valoda)** ●
	- Dažās valodās tiek lietotas savādākas simbolu kopnes. Ja tiek lietota cita valoda, pârslçdzieties uz pareizo valodas grupu, lai teksts tiktu pareizi parâdîts.
	- **4.** Spiediet taustiņu **OK**, lai mainītu iespēju.
	- **5.** Spiediet taustiņu **MENU**, lai izslēgtu **Teleteksta izvçlni**.
	- **6.** Spiediet taustiņu TELETEXT, lai izslēgtu teletekstu.
- **5.7.7. Teleteksta 2.5 lietoðana**

Ja TV kanâls to pârraida, Teleteksts 2.5 piedâvâ vairâk krâsas un labâkas grafikas kâ parastais teleteksts. Teleteksts 2.5 ir ieslēgts pēc

- **1.** Spiediet taustiņu **MENU** uz tālvadības pults un **TV menu > Installation >**izvçlieties **Preferences > Teletext 2.5.**
- **2.** Spiediet taustiņu ▶, lai piekļūtu sarakstam.
- **3. Latia Lizuries On (leslegt)** vai **Off (Izslegt).**
- **4.** Spiediet taustiņu **OK**, lai mainītu iespēju.

## **5 LIETOJIET VAIRÂK NO JÛSU TV**

### **5.8. Iecienîtâko sarakstu izveidoðana**

**L**ietojiet **Visu kanālu** sarakstu vai izveidojiet Jūsu iecienîtâko sarakstu ar vajadzîgajiem TV kanâliem un radio stacijām. Katrs Jūsu ģimenes loceklis var izveidot vina vai vinas personīgo iecienītāko sarakstu.

#### **5.8.1. Iecienîtâko saraksta izvçle**

**1.** Spiediet taustiņu **OK u**z tālvadības pults. Vai spiediet taustiņu **MENU** un izvēlieties punktu . **Channel list (Kanâlu saraksts)** Ja ðî darbîba tiek veikta pirmo reizi, tiks parâdîts . **Visu kanâlu saraksts**

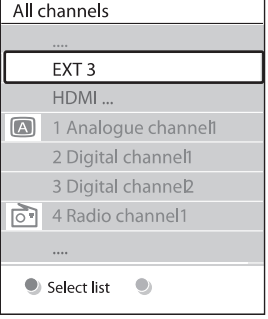

Ja ir jau izveidoti iecienîtâko kanâlu saraksti, parâdâs pçdçjais izvçlçtais iecienîtâko saraksts.

- **2.** Spiediet sarkano taustiņu, lai parādītu visus iecienîtâko sarakstus.
- **3.** Spiediet taustiņus ▲ vai ▼, lai izvēlētos sarakstu.
- **4.** Spiediet taustiņu **OK**. Parādās izvēlētais iecienîtâko saraksts.
- **5.** Vēlreiz spiediet taustiņu **OK**, lai izslēgtu izvēlni.

#### **5.8.2. Iecienîtâko saraksta izveidoðana**

- **1.** Spiediet taustiņu **OK** uz tālvadības pults. Parādās pēdējais izvēlētais saraksts.
- **2.** Spiediet sarkano taustiņu, lai parādītu visus iecienîtâko sarakstus.
- **3.** Spiediet taustiņus ▲ vai ▼, lai izvēlētos sarakstu.
- **4.** Spiediet taustiņu **OK**.
- **5.** Spiediet zaļo taustiņu, lai atvērtu **Rediģēšanas režīmu**. Izvēlētajā sarakstā tiek parādīts pilns kanâlu saraksts.
- **6.** Spiediet taustiņus ▲ vai ▼, lai iezīmētu kanâlu.
- **7.** Spiediet taustiņu **OK**, lai atzīmētu (vai neatzîmçtu) iezîmçto sarakstu. Kanâls tiek pievienots (vai iznemts no) izvēlētajam sarakstam.
- **8.** Vēlreiz spiediet zaļo taustiņu, lai izslēgtu **Rediģēšanas režīmu**. Atkal parādās modificçtais kanâlu saraksts.

#### **5.8.3. Kanâla izvçle no iecienîtâko saraksta**

- 1. Spiediet taustiņu OK uz tālvadības pults. Parādās pēdējais izvēlētais kanālu saraksts.
- **2.** Spiediet taustiņus ▲ vai ▼, lai iezīmētu kanâlu.
- **3.** Spiediet taustiņu **OK**. TV pārslēdzas uz attiecīgo kanâlu.

## **Padoms**

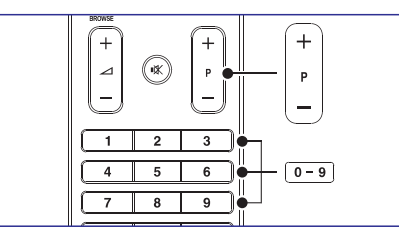

- **•** Spiediet taustiņu PROGRAM (P) +/- uz tālvadības pults, lai pārslēgtos starp kanāliem no Jūsu izvēlētā saraksta.
- Kanâlus, kas nav Jûsu sarakstâ, Jûs varat izvēlēties, spiežot ciparu taustiņus.